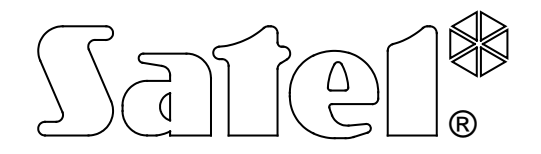

# **MODULE DE COMMUNICATION GSM-4**

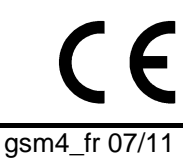

**NOTICE TECHNIQUE**

Version de programmation 4.12 gsm4\_fr 07/11

## **ATTENTION**

Pour des raisons de sécurité, le module doit être installé par du personnel qualifié.

Vous devez impérativement lire la notice ci-jointe avant de procéder à l'installation pour éviter le risque de dommages électriques. Toutes les manipulations d'assemblage doivent être réalisées avec l'alimentation préalablement débranchée.

Le module ne fonctionne qu'avec **les lignes analogiques d'abonné**. Le branchement du circuit téléphonique directement au réseau numérique (p.ex. ISDN) a pour conséquence la dégradation du dispositif.

#### **Il est interdit de brancher l'alimentation du module et du téléphone sans antenne intérieure connectée.**

Il est interdit d'intervenir dans la structure du dispositif ou de réaliser les réparations par ses propres soins. En particulier, il ne faut pas démonter la plaque qui protège l'électronique contre les décharges électrostatiques.

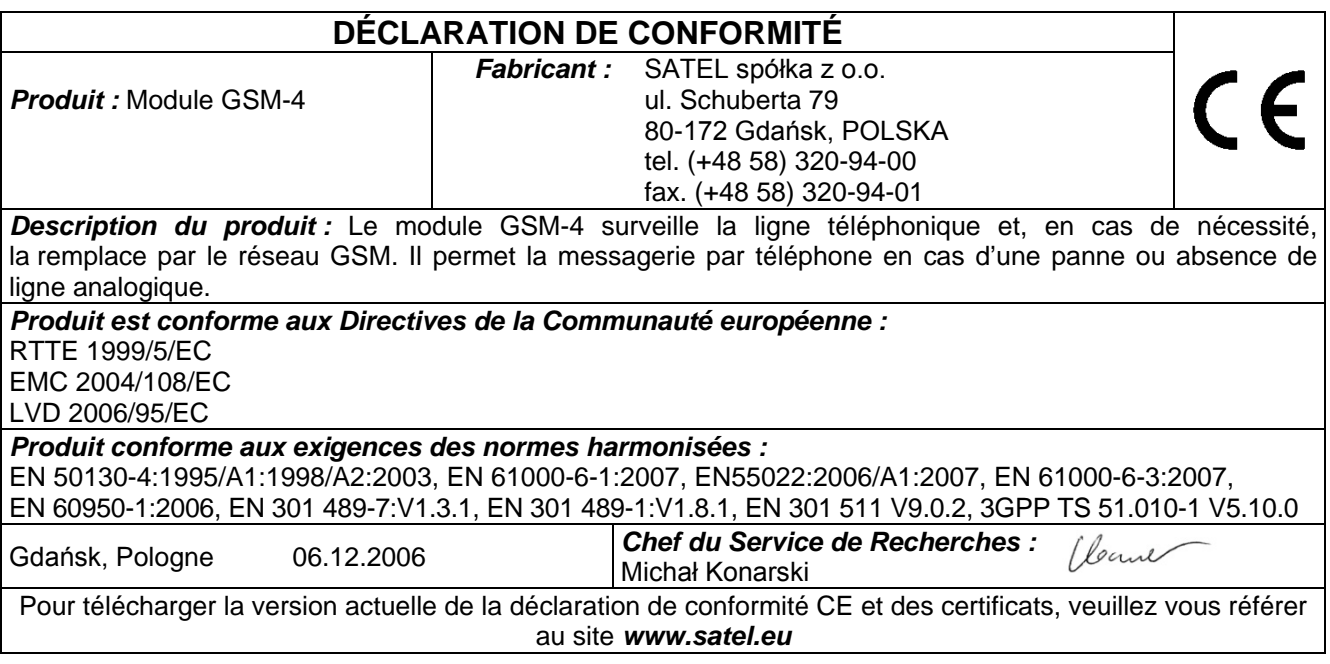

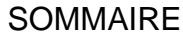

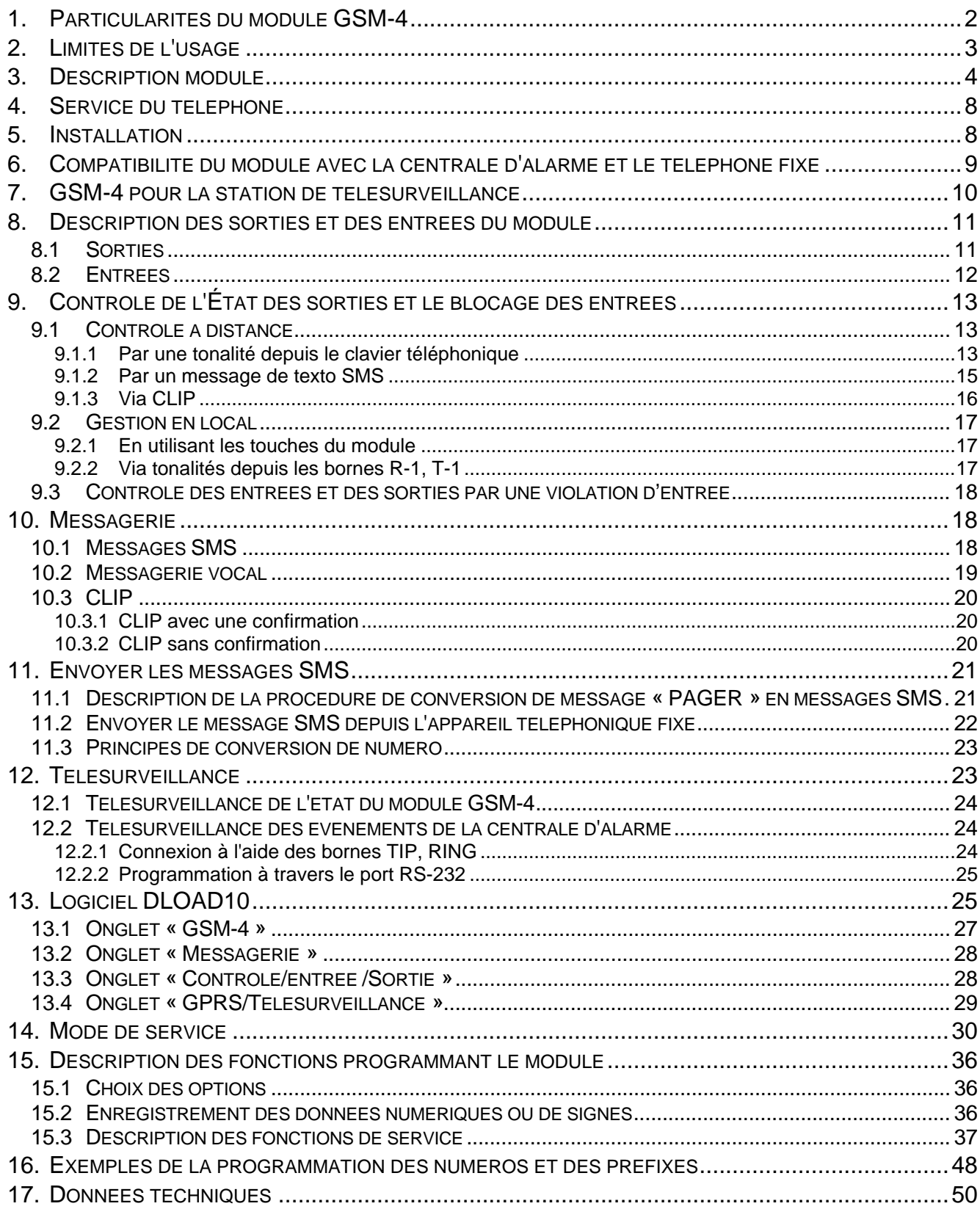

- <span id="page-3-0"></span>• Simulation de la ligne téléphonique analogique par l'utilisation de la connexion du téléphone mobile – possibilité de la messagerie téléphonique sur une situation d'alarme dans la zone en cas de destruction ou manque de ligne analogique.
- Fonctionnement avec des centrales d'alarme et avec d'autres matériels (p.ex. avec un appareil téléphonique DT-1) utilisant la ligne téléphonique pour transmettre une information vocale sur l'alarme ou pour envoyer un message / un message texte au système d'appel (pager).
- Fonctionnement avec la station de télésurveillance STAM-1/STAM-2 qui consiste à activer la surveillance des édifices avec l'utilisation messages texte SMS.
- Fonction du modem externe pour les centrales d'alarme : type INTEGRA (fonctionnement avec les logiciels DLOADX et GUARDX) et CA-64 (fonctionnement avec les logiciels DLOAD64 et GUARD64)\*.
- Réalisation des connexions entrantes et de sortie au réseau de la téléphonie de câble et sans fil (mobile).
- Possibilité de choisir la ligne principale de sortie : GSM/ligne électrique (municipale).
- Signalisation de reprise (de réception) de connexion initiée des broches T-1, R-1 du module par le changement de polarisation de tension sur ces broches (possibilité de la taxation).
- Fonctionnement avec des centrales PBX comme une ligne extérieure supplémentaire.
- Possibilité de composition par tonalité et par impulsion.
- Substitution de l'accès direct au réseau téléphonique de câble et de son accès par la centrale intérieure.
- Quatre entrées dont la violation et le retour à l'état normal peuvent être télésurveillées par le téléphone mobile ou bien à l'aide des messages SMS, des messages sonores ou par un CLIP.
- Trois sorties gérant la fonction de commander les dispositifs électroniques (par exemple avec les relais connectés directement au module).
- Sortie signalant la panne de la ligne téléphonique et/ou du téléphone mobile.
- Messagerie (la télésurveillance) à l'aide de transmission de test pour la confirmation du rendement du module.
- Possibilité de gérer l'activité des sorties par la violation des entrées (p.ex. le déclenchement de la sirène après avoir activé un détecteur d'alarme) ou le déclenchement téléphonique via le service CLIP.
- Contrôle à distance de l'état des sorties et le blocage des entrées du module par l'utilisation des messages SMS ou des tonalités (DTMF) du clavier du téléphone.
- Possibilité de reconnaissance du message adressé au système d'appel (pager) et de l'envoyer en forme de message SMS à quelconque numéro de téléphone mobile. Les messages SMS sont toujours envoyés, indépendamment de la présence de la ligne téléphonique extérieure.
- Possibilité de limiter l'accès au téléphone mobile par la réalisation des connexions sur 32 numéros précisément déterminés ou limiter les numéros accessibles par la détermination de leurs chiffres initiaux.
- Fonctionnement avec un téléphone industriel fonctionnant dans les réseaux GSM 900/1800/1900 MHz.
- Contrôle de niveau du signal d'antenne.
- Programmation du module à l'aide du logiciel DLOAD10 installé sur l'ordinateur.
- Connecteur RS (connexion à l'ordinateur, aux centrales d'alarme type INTEGRA ou à CA-64).
- Reporting GPRS qui renferme l'état du module GSM-4 et/ou l'événement de la centrale d'alarme (simulation de la station de télésurveillance enregistrant des événements en format de DTMF).
- Réponse à un CLIP de l'utilisateur (à l'aide du service CLIP, du message SMS ou du message vocal).

- fonction accessible pour la centrale CA-64 avec le logiciel v1.04.03 et des logiciels DLOAD64 v1.04.04 et GUARD64 v1.04.03 (ou les versions postérieures).

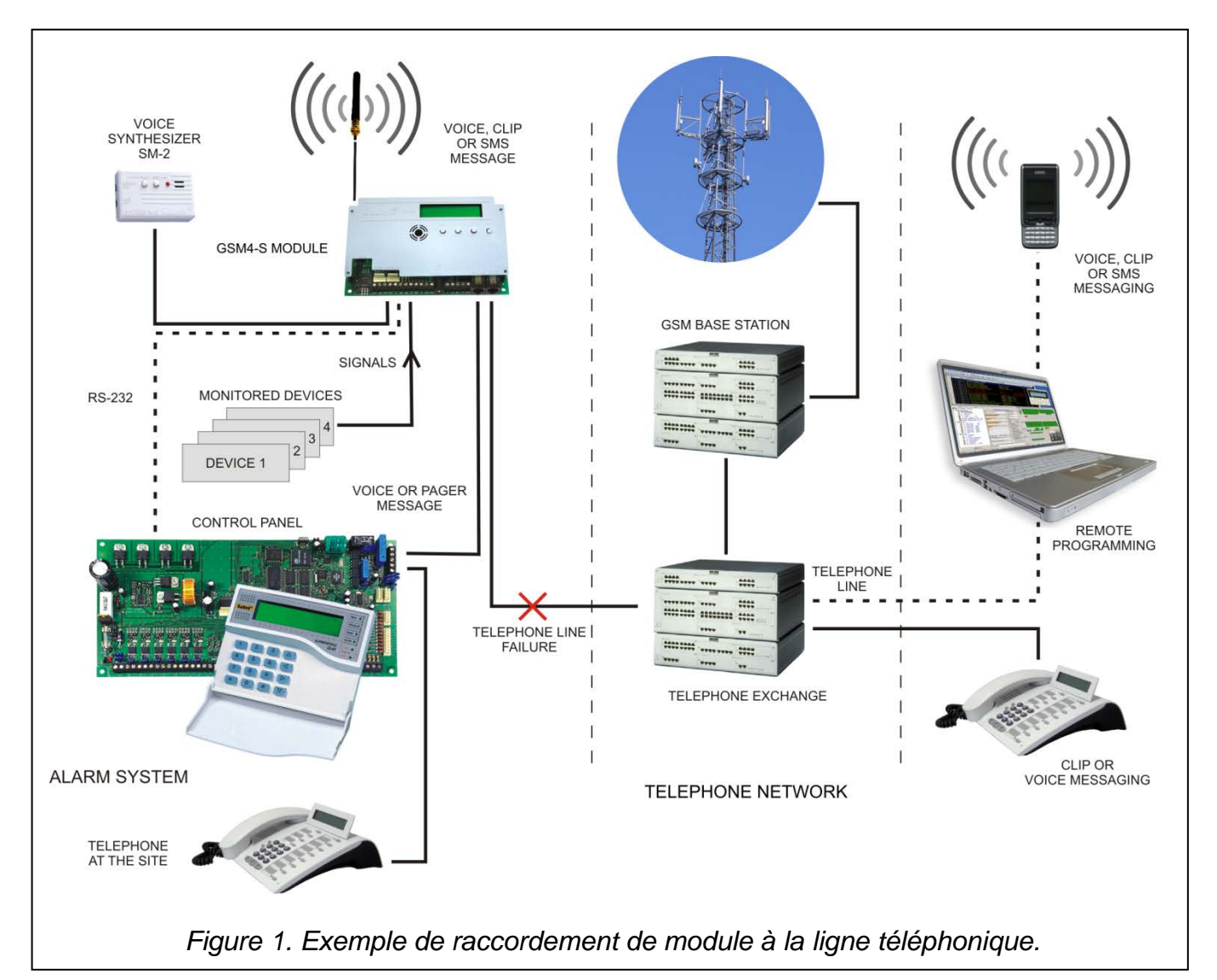

## <span id="page-4-1"></span><span id="page-4-0"></span>**2. LIMITES DE <sup>L</sup>'USAGE**

Comme les téléphones mobiles sont conçus pour une efficacité maximale de la transmission de parole, la compression de données qui y utilisée donne lieu aux bruits dans les signaux audio transmis, ce qui peut rendre difficile, ou même rendre impossible de transmettre des signaux de modem par la ligne téléphonique simulée (downloading, reporting).

Les téléphones mobiles limitent la possibilité d'utiliser des fonctions de contrôle à distance à l'aide des tonalités DTMF. L'édition de la forme correcte de ces tonalités n'est pas possible par chaque type de téléphones mobiles. Certaines constructions des téléphones possèdent une fonction spéciale qui permet la réalisation de gérer le DTMF – dans ce cas, cette fonction doit être activée.

Les fonctions de contrôle le DTMF sont toujours accessibles depuis l'appareil téléphonique fixe traditionnel. Un seul inconvénient peut résulter de la qualité des connexions des câbles téléphoniques et du niveau de signal téléphonique qui arrive au module.

## <span id="page-5-0"></span>**3. DESCRIPTION MODULE**

## **BORNES DU MODULE :**

TIP, RING– ligne téléphonique extérieure (municipale)

- T-1, R-1 ligne téléphonique intérieure (connexion de la centrale d'alarme ou de l'appareil téléphonique)
- +12V entrée d'alimentation
- $GND$  masse  $(0 V)$
- +V sortie d'alimentation (12 V ; max. 300 mA)
- $-V$  masse  $(0 V)$
- SM2 connecteur des synthèses vocales SM-2
- IN1–IN4 entrées du module
- OT1–OT3 sorties de contrôle (OC ; 50 mA)
- OT4 sortie de signalisation de l'état de panne de la ligne téléphonique et/ou du téléphone (OC ; 50 mA)

<span id="page-5-1"></span>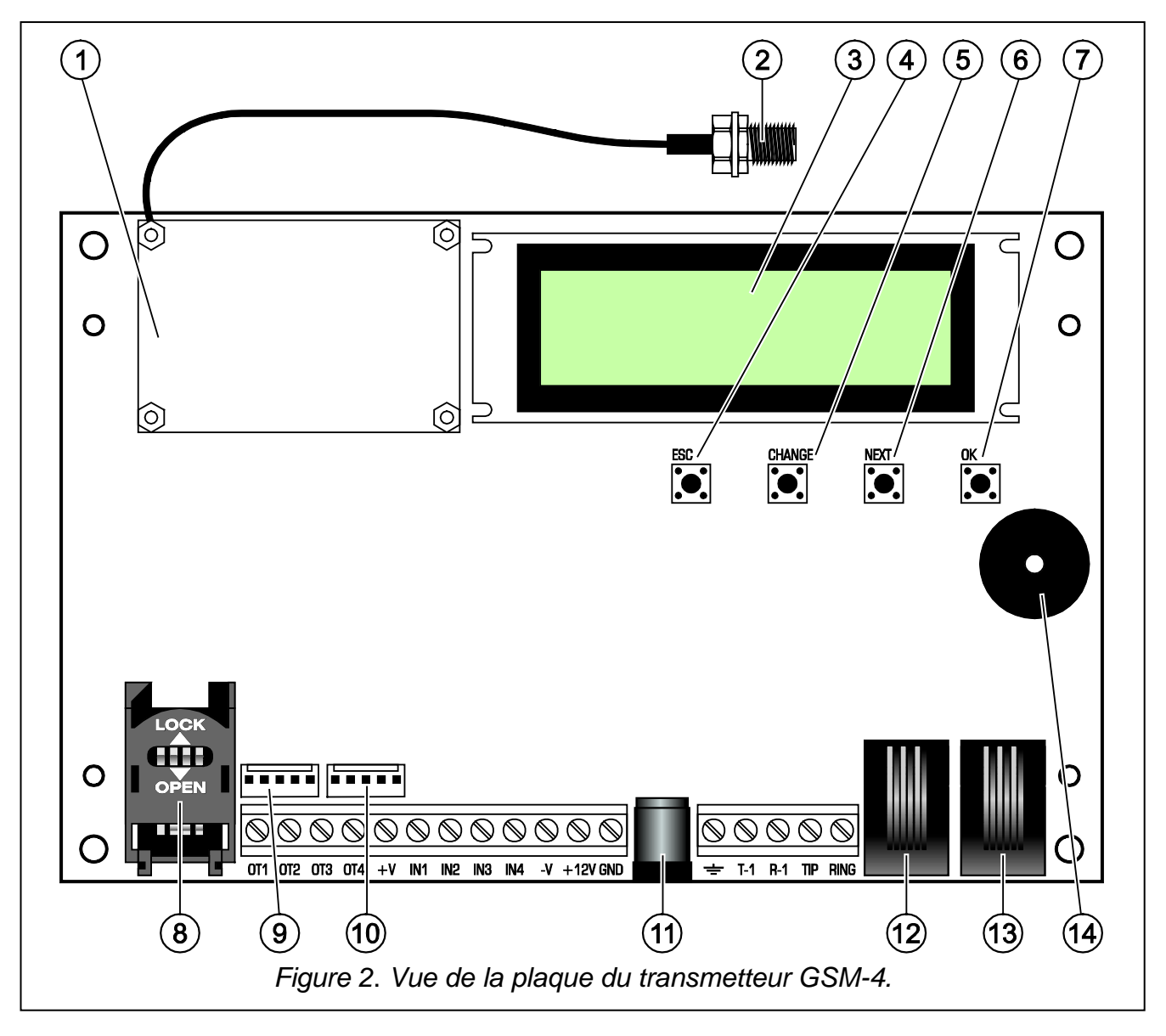

Légende de la figure 2 :

- 1 **téléphone mobile industriel**.
- 2 **connecteur de l'antenne extérieure**.
- 3 **afficheur LCD**.
- 4 **bouton ESC**.
- 5 **bouton CHANGE**.
- 6 **bouton NEXT**.
- 7 **bouton OK**.
- 8 **logement pour carte SIM.** Il n'est pas recommandé d'introduire la carte au logement avant la programmation du code PIN de la carte dans le module. La carte installée dans le module doit avoir le service GPRS activé, si les codes d'événements doivent être envoyés en technologie GPRS.
- 9 **connecteur pour connecter le module de synthèse vocale SM-2**.
- 10- **port RS-232** permettant la connexion du module à l'ordinateur (la connexion est possible à réaliser à l'aide de câbles disponibles dans les kits fabriqués par la société SATEL : DB9F/RJ-KPL).
- 11- prise du bloc d'alimentation externe **+6**-
- 12- **prise de la ligne téléphonique intérieure** (connexion de l'appareil téléphonique).
- 13- **prise de la ligne téléphonique extérieure** (municipale analogique).

#### 14- **buzzer**.

Pour l'alimentation des dispositifs externes, il faut utiliser les sorties +V et -V dont le courant de charge ne peut pas dépasser de 300 mA. Il faut se rappeler que le rendement du bloc d'alimentation branché doit être suffisant pour la demande du courant du module et des dispositifs connectés.

Le module possède le clavier LCD intégré qui sert à lire des informations sur l'état courant du module et à programmer des données nécessaires en fonctionnement normal.

Sur le clavier LCD, dans la première ligne (en fonctionnement normal), les informations suivantes sont affichées : l'état de la ligne téléphonique, l'état du téléphone, le niveau de la puissance de signal reçu par l'antenne (0–4), et aussi l'état des entrées et des sorties du module. L'état de la réception et de la sortie des données de modem est signalé (symboles R et W). Le symbole de l'antenne clignote pendant la communication du téléphone avec la station de base GSM (aussi pendant la durée de la communication téléphonique). Dans la deuxième ligne, les informations sur l'état courant du module sont indiquées (p.ex. : « Composition... », « Manque ligne tél. » « SMS reçus », le numéro de téléphone au moment de composition et d'autres).

#### *Avertissements :*

- *Le message « Manque ligne tél. » est affichée au moment où la ligne téléphonique de câble (municipale) ne sera pas connectée aux bornes TIP et RING ou aux connecteurs LINE et c'est un état normal de fonctionnement en cas de manque d'une telle ligne. Il existe la possibilité de désactiver les fonctions de l'affichage de ce message – il faut annuler l'option : Afficher panne lig. tél. dans le menu principal.*
- *Le téléphone ne commencera à composer un numéro de téléphone que si le niveau de signal depuis l'antenne est égal à zéro.*

**L'état des entrées et des sorties** est affiché alternativement (2 s/2 s) sur quatre derniers signes de la ligne de haut de l'écran LCD (numération de gauche à droite) sous forme des symboles suivants :

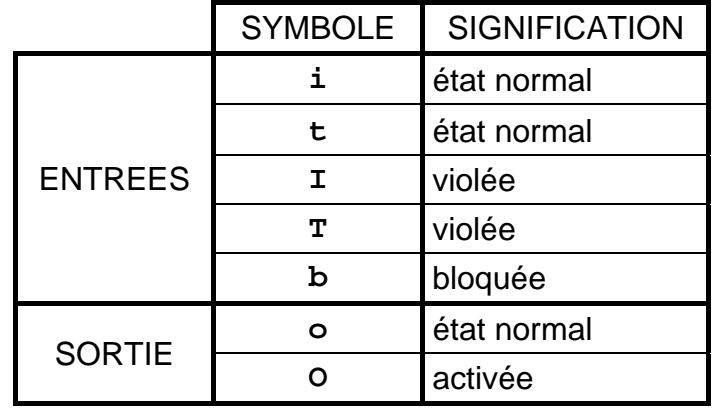

Tableau 1.

- **i, I-** symboles concernent l'entrée qui peut activer la messagerie après sa violation ou après la fin de sa violation.
- **t, T-** symboles concernent l'entrée qui n'activera pas la messagerie après sa violation ou après la fin de sa violation. Les symboles sont affichés au moment où l'option *TL ok, mess.depuis entrée n* (*n* – numéro d'entrée) est coupée pour l'entrée donnée et la ligne téléphonique analogique fonctionne bien.

**État normal d'entrée** – état conforme au type d'entrée (NO, NF) déclaré par la fonction de service.

**Violation d'entrée** – changement de l'état observé, de normal en inverse, a eu lieu pendant la durée au moins égale à celle déclarée comme sensibilité d'entrée.

**Entrée bloquée** – état d'entrée n'est pas observé par le module.

**État normal de la sortie** – sortie coupée de la masse.

**Sortie activée** – sortie court-circuitée à la masse.

Le clignotement de l'indicateur d'état de la sortie « **O** » signifie l'activation de la sortie pour la durée programmée par la fonction de service.

Le contrôle des messages SMS est signalé sur l'afficheur du module par les messages suivants :

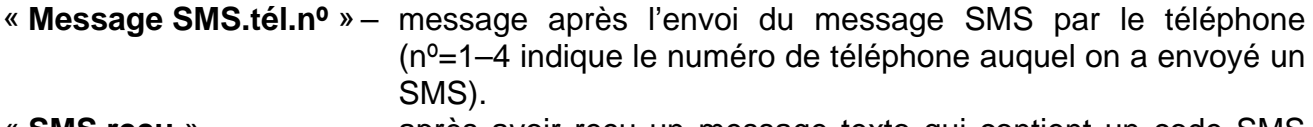

- « **SMS reçu** » après avoir reçu un message texto qui contient un code SMS programmé dans le module.
- « **Mauvais SMS reçu**| » après avoir reçu un message SMS qui ne contient pas de code programmé dans le module.

Au-dessous de l'afficheur il y a **quatre touches** (boutons) qui servent à programmer le module et à gérer à main le fonctionnement des entrées et des sorties du module.

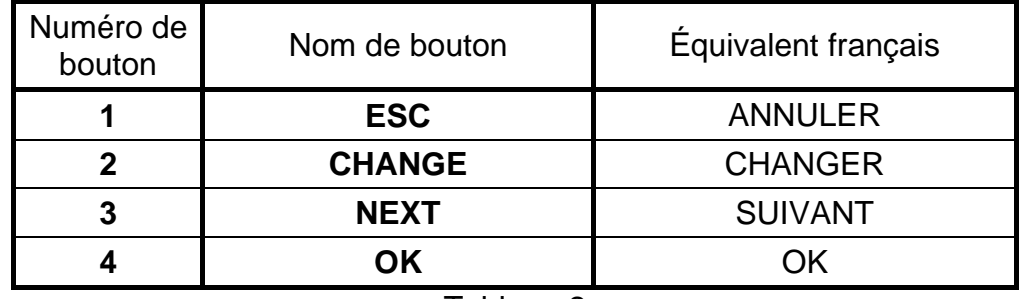

**Numéros de touches** indiqués dans le tableau correspondent aux numéros d'entrées et de sorties pendant le contrôle à main.

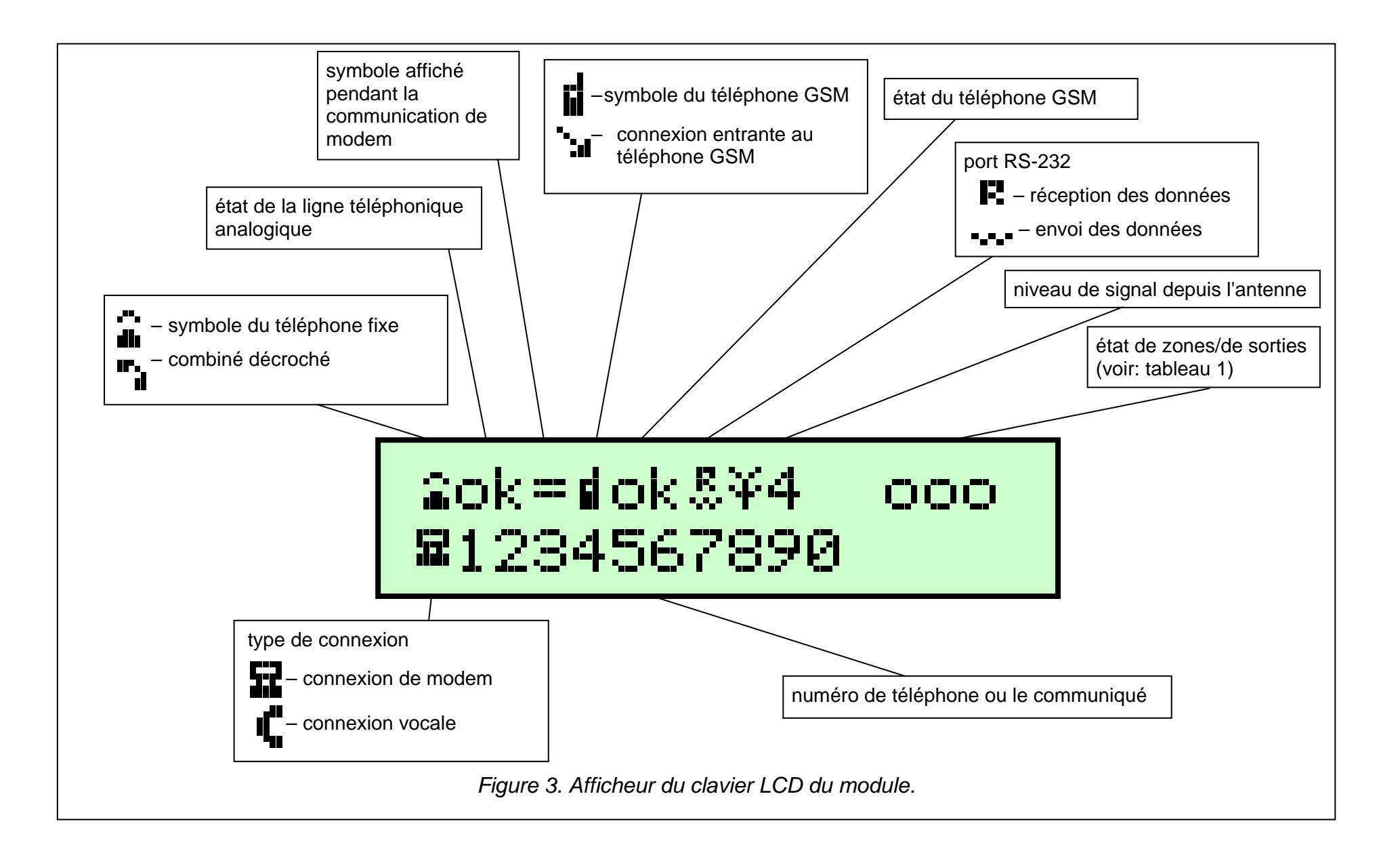

Lorsque les touches **ESC** (ANNULER) et **OK** sont simultanément appuyées et maintenues, le module en version du logiciel affichée sur le clavier LCD redémarre. Le redémarrage du module ne change pas d'état des entrées et sorties.

En cas de la disparition, et ensuite du retour de l'alimentation du module, ses entrées et sorties reviennent à l'état d'avant d'être désactivées.

Les câbles des lignes téléphoniques : externe (municipale) et intérieure (centrale d'alarme, téléphone) peuvent être connectés aux bornes de la plaque ou aux connecteurs téléphoniques installés sur la carte électronique.

## <span id="page-9-0"></span>**4. SERVICE DU TELEPHONE**

Le téléphone industriel, ainsi que chaque téléphone mobile, nécessite **une carte d'activation SIM** pour son fonctionnement. L'utilisateur du module GSM-4 et du téléphone doit lui-même se procurer une telle carte. Elle est insérée dans un logement spécial situé en bas de la carte électronique. Le code PIN – s'il est nécessaire – est introduit dans la mémoire du module par la fonction de service depuis le sous-menu *Options GSM*. Le changement du code PIN, éventuellement l'introduction du code PUK, est possible seulement après la mise de la carte SIM dans un téléphone mobile ordinaire.

Le téléphone est livré avec un câble spécial installé muni d'un connecteur pour l'antenne externe (fig. [2\)](#page-5-1).

## <span id="page-9-1"></span>**5. INSTALLATION**

Pendant l'installation, il faut se rappeler que le module GSM-4 ne doit pas être installé près des installations électriques parce que cela l'expose au risque d'un mauvais fonctionnement. Il faut faire particulièrement attention à mettre correctement les câbles entre le module et le connecteur téléphonique de la centrale d'alarme.

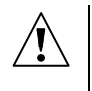

*Attention : Il est interdit de mettre ous tension le module et le téléphone industriel sans antenne externe connectée.*

Il faut effectuer l'installation tout en gardant absolument l'ordre suivant de l'activation du module :

- **1.** Effectuer le câblage complet.
- **2.** Activer l'alimentation du module sans mettre la carte SIM au logement sur la carte électronique – le module affichera le message : « Installer le code PIN ».
- **3.** Activer le mode de service du fonctionnement du module et, si le module a pu être programmé auparavant, activer la fonction de service *Annuler tout* (retour aux réglages par défaut).
- **4.** Introduire le code PIN.
- **5.** Couper l'alimentation.
- **6.** Mettre la carte SIM au connecteur (voir : Figure [4\)](#page-9-2).
- <span id="page-9-2"></span>carte SIM TOCK  $\triangle$  FOC рск  $\bigwedge$  госі <u>оск / соск</u> 3. serrer le logement à 1. faire pousser le 2. décaler le logement de la logement et la carte et bloquer carte en bas mettre la carte en la faisant dans la glissière pousser de nouveau en haut*Figure 4. Façon de mettre la carte SIM au logement.*
- **7.** Activer l'alimentation et programmer le module conformément aux besoins.

#### *Avertissements :*

- *Si la carte SIM n'accepte pas le code PIN, le message « PIN erroné, ensuite? ESC=Stop » apparaîtra. Le module attend 60 secondes à la réaction de l'utilisateur, après, il répète*  l'essai d'envoyer le code PIN. L'envoi du code erroné trois fois bloquera la carte SIM. *Au moment de comptage du temps, appuyer sur la touche OK pour envoyer immédiatement de nouveau le code de la carte ou bien appuyer sur la touche ESC pour*  faire arrêter le comptage de temps et rendre possible le changement de code PIN en celui *qui est correct.*
- *Jusqu'au moment où le login du téléphone se connecte au réseau de téléphonie mobile, le message « Mauvais tél. GSM » apparaît sur l'afficheur. Cet état peut durer jusqu'à quelques minutes à partir d'activer l'alimentation du module.*
- *Les raisons principales pour lesquelles le téléphone ne peut pas se connecter au sont suivantes :*
	- − *manque de carte SIM, la carte SIM non activée ou abîmée*
	- − *manque de portée (niveau de signal depuis l'antenne = 0)*
	- − *antenne mal adaptée à la portée du réseau (900/1800/1900 MHz) ou abîmée*
	- − *mauvais PIN*
	- − *téléphone en panne*

La source de l'alimentation du module doit avoir un rendement de courant suffisant. Le bloc d'alimentation à découpage recommandé (p.ex. APS-15 ; APS-30 produit par SATEL) doit être équipé en batterie.

Il est recommandé que la source d'alimentation se trouve à moins de 3 m du module.

Si la tension d'alimentation est inférieure à 9,8 V, le redémarrage du module a lieu. Pour cette raison, il faut s'assurer qu'au moment de l'utilisation – même à la consommation de courant maximale – la tension de l'alimentation du module ne descend pas au-dessous de 9,8 V.

## <span id="page-10-0"></span>**6. COMPATIBILITE DU MODULE AVEC LA CENTRALE D'ALARME ET LE TELEPHONE FIXE**

Comme il est illustré sur la figure [1,](#page-4-1) il faut connecter le module en série entre la ligne téléphonique (si elle est accessible) et les autres dispositifs utilisant cette ligne. Si une option de sélection est prévue, utilisant une fonction de service appropriée, il faut déterminer quelle ligne externe (GSM/de câble) sera la ligne principale. Le module fait un test de rendement de la ligne choisie et au cas où des problèmes apparaîtraient, il effectue les communications via une ligne parallèle. Il est possible de désactiver les fonctions de commutation automatique de la ligne téléphonique de câble en GSM en décochant l'option *Commuter en cas de panne*.

Le mode de la simulation de la ligne téléphonique dans lequel le module GSM-4 prend en charge la tâche de gérer des dispositifs connectés aux bornes T-1 et R-1 consiste à ce que le module assure l'impédance sur ces bornes et la tension nécessaire pour le fonctionnement correct du téléphone. Au niveau du dispositif connecté au module, il est reconnu comme une centrale téléphonique type qui donne à la disposition la ligne téléphonique analogique. Les paramètres de la ligne externe du module (T-1, R-1) respectent les exigences de la norme polonaise concernant des appareils d'abonné.

Après avoir « décroché le récepteur » par la centrale d'alarme ou par l'utilisateur de l'appareil téléphonique connecté aux bornes T-1 et R-1, le module gère le signal continu et reçoit les signaux de composition par tonalité ou impulsion (ainsi que la centrale téléphonique). Si les quatre premières chiffres du numéro composé correspondent au « *numéro de station pager* » programmé, le module passe à la procédure de la réception du message alphanumérique et à l'envoyer en forme **d'un message de texte SMS** (voir le chapitre: *Envoyer des messages* 

*SMS*). La vérification des quatre premiers chiffres du numéro composé est toujours effectuée.

S'il manque de ligne téléphonique ou bien on le téléphone GSM est choisi comme un moyen principal de la connexion, après avoir reçu le numéro de téléphone complet auquel la communication doit être réalisée, le module introduit des corrections convenables au numéro, et ensuite il initie la composition et la réalisation de la communication par téléphone. Les corrections sont indispensables parce que le module reçoit le numéro comme pour la communication par le réseau analogique, tandis que la communication par téléphone mobile aux numéros du réseau de câble nécessite de donner des indicatifs. Les règles de la conversion ont été décrites dans l'un des chapitres suivants. Après avoir réalisé la communication par téléphone mobile, le module transmet des signaux f.b. (audio) entre les bornes de la ligne téléphonique intérieure T-1 et R-1 et le téléphone mobile. Si au moment de la durée de la communication le niveau de signal d'antenne baisse au zéro, le module coupe la communication.

Au cas où la ligne téléphonique analogique fonctionne correctement et qu'elle est choisie comme celle principale, les signaux depuis l'appareil téléphonique (T-1, R-1) sont directement transmis sur les bornes de la ligne téléphonique (TIP, RING).

La messagerie vocale initiée par la centrale d'alarme est effectuée de la façon choisie comme principale (si cela est impossible, le module sélectionne une ligne secondaire).

Lorsque l'utilisateur effectuez un appel depuis le téléphone connecté au module GSM-4, il a **la possibilité de choisir le moyen de la communication : via le câble/via GSM**. Le récepteur du téléphone décroché, le module donne accès à la ligne principale pour la réalisation de la communication. Pour changer de ligne d'appel principale en celle secondaire (GSM en ligne électrique ou la ligne électrique en GSM), appuyer sur la touche **FLASH**. Cette l'option du module est réglée à l'aide de la fonction service *FLASH – GSM/lin.* 

Si l'abonné avec qui la communication est réalisée décroche, le module change de polarisation de la tension constante sur les bornes T-1, R-1 et sur la ligne intérieure. Cette fonction permet de gérer la tarification individuelle des appels téléphoniques.

Comme le téléphone industriel possède son propre numéro (numéro de la carte SIM), il existe la possibilité de téléphoner justement à ce numéro de téléphone. **Les appels entrants** au téléphone mobile peuvent être dirigés sur les bornes de la ligne externe du module T-1 et R-1, le signal de sonnerie sera généré parallèlement au fonctionnement de la ligne téléphonique avec fil. Il est alors possible de répondre à l'appel d'un appareil téléphonique relié à cette ligne téléphonique. Le numéro de l'appel entrant apparaît sur l'afficheur.

La possibilité de répondre aux appels est utilisée pour la réalisation de la fonction de la vérification à distance et du contrôle de l'état des sorties et aussi du blocage et du déblocage des entrées du module. Dans le même but, la possibilité de réception et d'envoi des messages de texte SMS par téléphone industriel est utilisé. La réalisation des fonctions du contrôle est décrite dans l'un des chapitres suivants.

Pour envoyer des messages et pour le contrôle des sorties, le module utilise aussi le service CLIP.

## <span id="page-11-0"></span>**7. GSM-4 POUR LA STATION DE TELESURVEILLANCE**

Le module GSM-4 permet de télésurveiller des sites à l'aide des messages de texte SMS.

La station de télésurveillance STAM-1 (en version 4.07) gère seulement la télésurveillance SMS qui concernent l'état du module GSM situé sur le site (p.ex. GSM-4 ou GSM LT-2). Le changement d'état des entrées de l'appareil provoque l'envoi d'un événement sous forme d'un SMS avec le texte programmé au numéro du module GSM-4 du côté de la station de télésurveillance. Le texte des messages SMS et leurs codes correspondants sont définis dans le logiciel STAM pendant l'édition du client.

La station de télésurveillance STAM-2 (à partir de la version 1.2.0), outre la télésurveillance de l'état du module, permet également la télésurveillance complète des événements de la centrale d'alarme y connectée. La centrale envoie des événements quelconques comme messages SMS dont le format (CID ou 4/2) doit être programmé à l'aide du logiciel DLOAD10 (voir : **[TELESURVEILLANCE](#page-24-1)**).

La façon exemplaire de la connexion du module à la station est illustrée sur la figure [5.](#page-12-2) Il faut brancher le module GSM-4 à la prise du port série de l'ordinateur (COM1 ou COM2) avec un câble fait conformément à la figure [8.](#page-26-2) Un tel câble avec un symbole DB9F/RJ-KPL est accessible dans l'offre de la société SATEL.

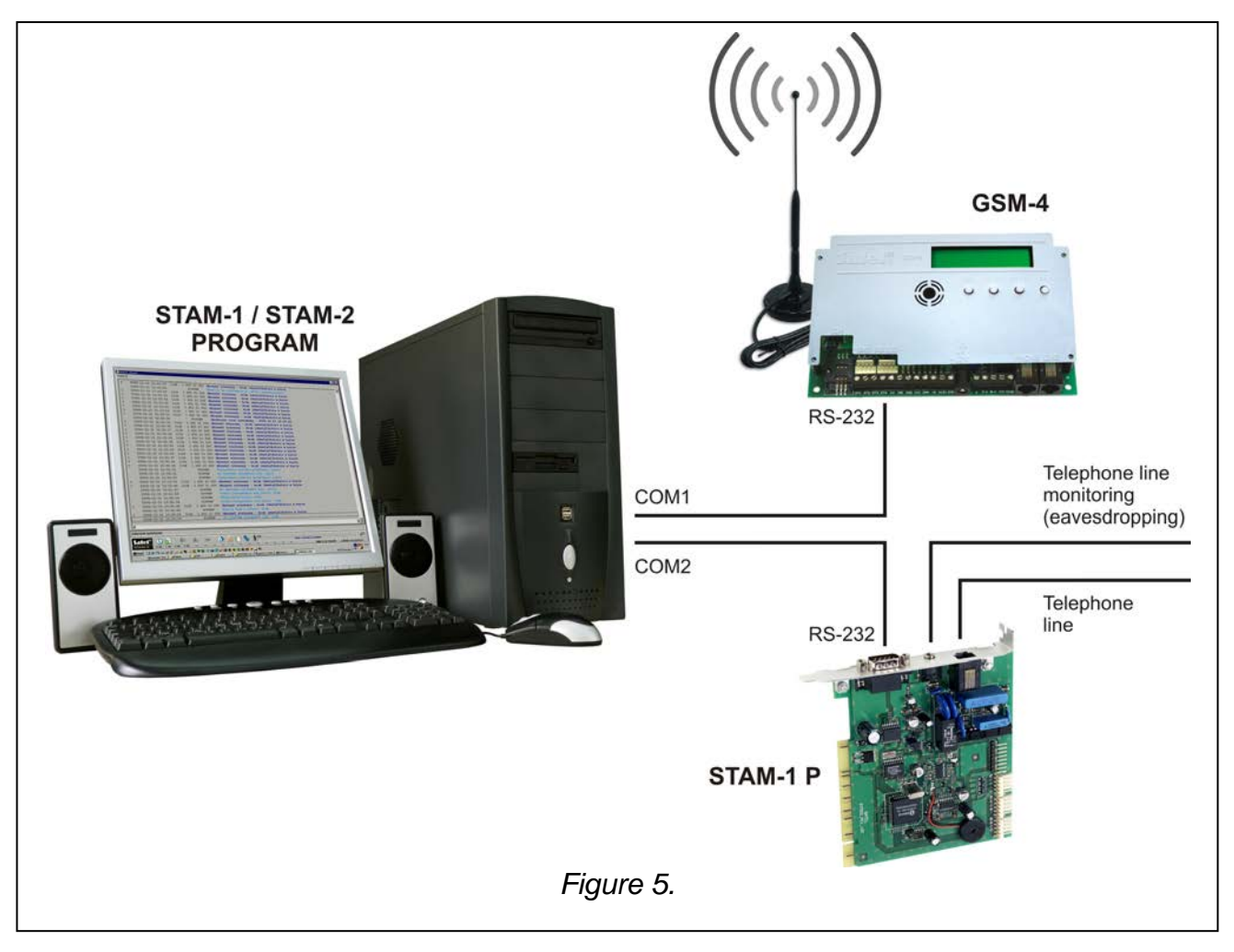

#### <span id="page-12-2"></span><span id="page-12-0"></span>**8. DESCRIPTION DES SORTIES ET DES ENTREES DU MODULE**

Le module GSM-4 est équipé en trois sorties et quatre entrées qui possèdent la construction technique pareille aux sorties et aux entrées de la centrale d'alarme. La gestion des sorties consiste au contrôle de leur fonctionnement (activation pour une période programmée ou en permanence ou changement de leur état) alors que la gestion des entrées est liée à l'observation de leur état et à la télésurveillance des changements de cet état. L'observation des entrées particulières peut être bloquée.

Le contrôle des sorties et des entrées est effectuée par le module indépendamment du contrôle de la ligne téléphonique.

#### <span id="page-12-1"></span>**8.1 SORTIES**

Le module GSM-4 possède 3 sorties (du type OC, le courant de régime de **50 mA**) qui peuvent être utilisées au contrôle du fonctionnement des dispositifs électriques.

Il est possible de gérer l'état des sorties **en local (manuellement)** – tout en utilisant les boutons du module ; ou **à distance** – à l'aide du téléphone (via **DTMF**, **SMS** ou **CLIP**). Le changement d'état de la sortie peut être aussi activé **par la violation d'entrée**.

La sortie peut avoir l'un des états logiques :

## « **0** » sortie désactivée – **état normal**,

#### « **1** » sortie activée – **état actif**.

Les sorties peuvent changer leur état de la façon suivante :

- activation de sortie sortie inactive sera activée, la sortie activée ne changera pas son état. Si le temps de fonctionnement de la sortie a été programmé, la sortie sera désactivée après l'expiration de ce temps. Les commandes successives de type « activer la sortie », au moment de son activation, commencent à compter de nouveau la durée de fonctionnement.
- désactivation de sortie sortie active sera désactivée indépendamment du fait que la durée de son fonctionnement est programmée ou qu'elle est activée en permanence. La sortie désactivée ne changera pas son état.
- commutation de sortie état de sortie changera en celui opposé  $(0 \rightarrow 1, 1 \rightarrow 0)$ .
- désactivation de toutes les sorties en même temps toutes les sorties seront désactivées indépendamment de leur état antérieur.
- activation de toutes les sorties en même temps toutes les sorties seront activées indépendamment de leur état antérieur. Les sorties pour lesquelles la durée de fonctionnement est programmée seront activées pour cette durée.

#### *Avertissements :*

- *La réalisation du contrôle des sorties est possible lorsque les fonctions de service convenables sont programmées (sous-menu : Contrôle via DTMF, Contrôle via SMS, Contrôle via CLIP).*
- *Si la sortie OT3 joue un rôle d'indicateur de l'état de panne de la ligne téléphonique, il n'est pas possible de la gérer.*

## <span id="page-13-0"></span>**8.2 ENTREES**

Il est possible de brancher les détecteurs de type **NF** ou **NO** aux **entrées** du module. Il faut déclarer le type des détecteurs dans les fonctions de service.

Chaque entrée a sa sensibilité programmée. **La sensibilité d'entrée** détermine le temps minimum qui doit s'écouler à partir du moment du changement de l'état sur l'entrée (coupure de la masse pour l'entrée du type NF ; court-circuit à la masse pour l'entrée du type NO) pour que ce changement soit considéré comme la violation d'entrée. Elle peut avoir la valeur de 20 ms à 1275 ms.

Le paramètre suivant programmé pour chacune des entrées est la durée **du retour d'entrée**, c'est-à-dire, le temps qui doit passer à partir du moment de la violation d'entrée jusqu'au moment où le module peut enregistrer la violation suivante (4 secondes ou 4 minutes).

**Le contrôle de fonctionnement des entrées** consiste à **bloquer ou débloquer** leur fonctionnement. Ce contrôle peut être effectué **manuellement (en local)** ou **à distance**. Pour désactiver le blocage manuel, désélectionner l'option *IN1-4 bloc.man.* Le contrôle à distance est effectué d'une façon analogue à celui de l'état des sorties du module.

L'entrée peut être **automatiquement** bloquée après une ou trois violations (réglages des fonctions de service), ou bien après la violation d'une autre entrée (indiquée comme celle bloquant).

**Le blocage automatique d'entrée** après le nombre de violations programmé a lieu lorsque la dernière violation de l'entrée donnée est finie (c'est-à-dire après le retour de cette entrée à l'état normal).

Le blocage des entrées, provoqué par la violation **d'entrée bloquant***,* dure pendant la violation de cette entrée.

## <span id="page-14-0"></span>**9. CONTROLE DE L'**É**TAT DES SORTIES ET LE BLOCAGE DES ENTREES**

Le changement d'état de sorties et le blocage des entrées du module GSM-4 peuvent être réalisés à distance (par tonalité du clavier téléphonique, par un message SMS, par un CLIP), en local (à l'aide des touches du module, par tonalité depuis des bornes T-1, R-1), et aussi par une violation d'entrée choisie.

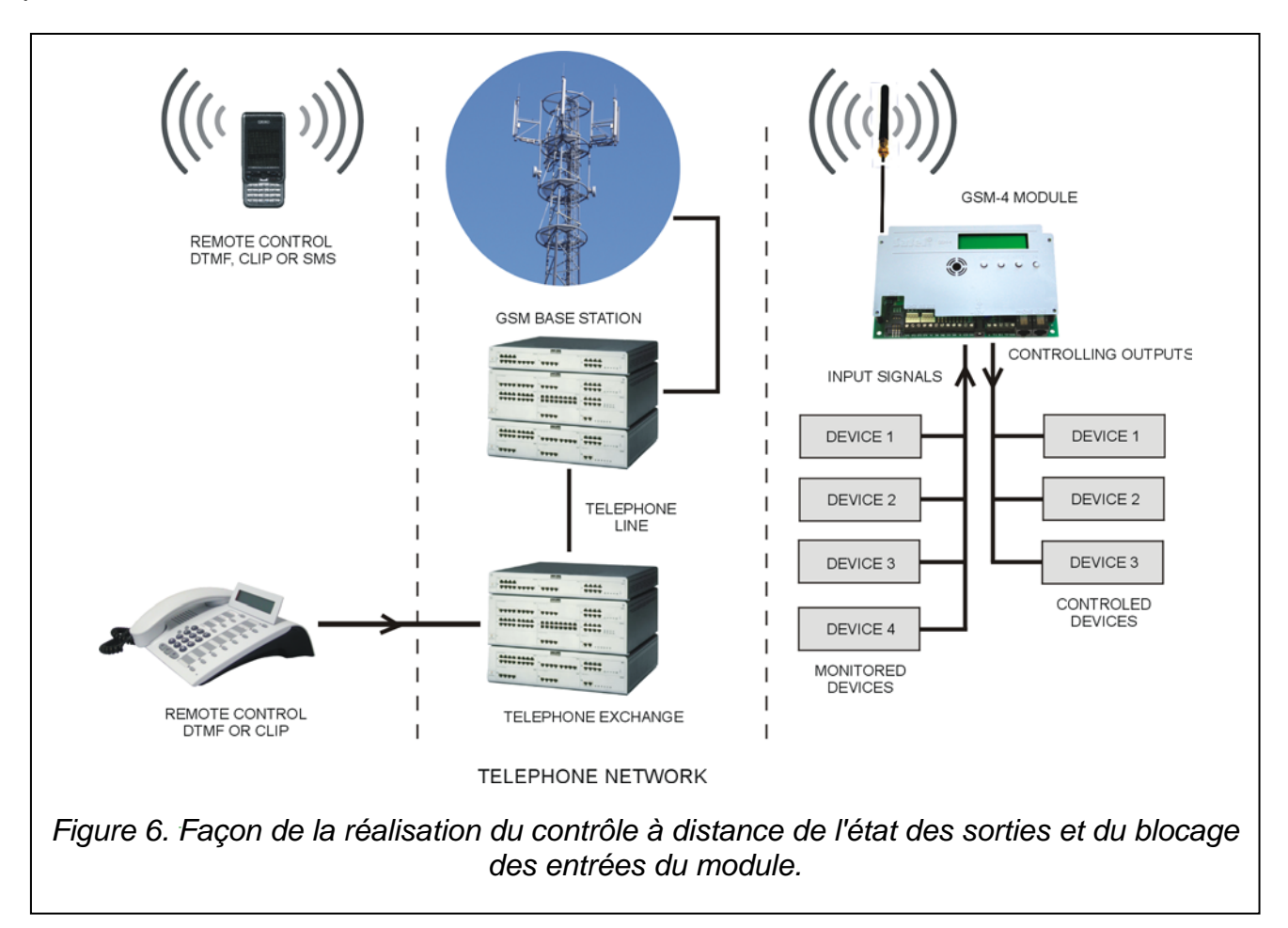

## <span id="page-14-1"></span>**9.1 CONTROLE A DISTANCE**

## <span id="page-14-2"></span>**9.1.1 Par une tonalité depuis le clavier téléphonique**

Pour contrôler à distance à l'aide du clavier téléphonique, il faut - tout en utilisant des fonctions de service – programmer convenablement le module :

- Régler la longueur exigée *du Temps d'appel* (il faut se rappeler que pour la valeur 0 le module ne répond pas aux appels, la gestion par DTMF n'est pas possible).
- Programmer les **codes** (de quatre chiffres) qui gèrent l'état des sorties et le blocage des entrées. Les contenus des codes de contrôle sont enregistrés à la mémoire du module par les fonctions de service qui sont contenus dans le sous-menu du mode de service *Contrôle DTMF*. Les codes ne peuvent pas être répétés. Pour annuler complètement un code (désactiver la fonction donnée), il faut simultanément appuyer et maintenir sur les touches CHANGE et NEXT.

Pour contrôler à distance l'état des sorties ou bloquer/débloquer l'entrée, il faut effectuer les opérations suivantes :

- Composer le numéro de téléphone industriel depuis n'import quel téléphone ayant la fonction DTMF.
- Attendre *que « le temps d'appel »* termine, après quoi le module répondra à l'appel et générera trois courts sons confirmant la préparation à contrôler DTMF.

*Note : Après avoir reçu l'appel, le module donne le signal d'appel sur les bornes de la ligne intérieure pendant « le temps d'appel » programmé. La réponse à l'appel pendant ce temps-là depuis la ligne intérieure rend impossible l'accès aux fonctions de contrôle.*

- Introduire un code de contrôle convenable depuis le clavier du téléphone (utilisant les signaux de tonalité DTMF). La reconnaissance du code par le module provoque l'action en fonction du code saisi. P.ex. la reconnaissance du code saisi au module par la fonction **DTMF act.OT2** donne lieu à l'activation de la sortie OT2 alors que la reconnaissance du code programmé par la fonction de service *DTMF bloque.IN4* bloquera le contrôle de l'état de l'entrée 4.
- Le module confirme la fonction effectuée par un son :
	- **trois courts sons** désactivation de la sortie (ouverture de masse), ce signal confirme aussi la réalisation de la fonction *DTMF désactiv.OT123* (la désactivation de toutes les sorties en même temps),
	- **quatre courts et un long** son activation de la sortie (court-circuit à la masse), ce signal confirme aussi la réalisation de la fonction *DTMF act.OT123* (activation de toutes les sorties en même temps),
	- après avoir bloqué/débloqué l'entrée le module passe automatiquement à la fonction de vérification de l'état des entrées et il générera **quatre sons** conformes aux états des entrées suivantes (1–4),
		- − **court** signal entrée débloquée,
		- − **long** signal entrée bloquée,

(par exemple les signaux : court, long, court, long signifient que les entrées 1 et 3 sont débloquées, et les entrées 2 et 4 sont bloquées),

- **deux longs sons** le code n'est pas connu au module.
- Entrer le code de contrôle suivant ou terminer la communication.

La fonction complémentaire de contrôle DTMF est la possibilité **de vérifier l'état des entrées** sans nécessité de les commuter. Dans ce but, il faut saisir le code programmé par la fonction de service *DTMF vérif.Dé* depuis le clavier du téléphone. Après la lecture du code, le module génère les signaux sonores indiquant uniquement les sorties qui ne sont pas bloquées (à l'exception de la situation où toutes les trois sorties sont bloquées) :

- un court son la sortie OT1,
- deux courts sons la sortie OT2,
- $\blacksquare$  trois courts sons la sortie OT3,
- quatre courts et un long son toutes les trois sorties sont bloquées.

Par exemple : lorsque, après avoir entré le code, un son se fait entendre dans le récepteur, et après un moment trois sons, cela signifie que la première et la troisième sortie sont activées (OT1 et OT3), et la deuxième sortie (OT2) est désactivée.

#### *Note : En cas d'entrée du code erroné, appuyer sur la touche* <sup>ς</sup> *ou # et entrer le code de nouveau. L'introduction du code inconnu au module trois fois provoque la perte de communication – le module « raccrochera ».*

#### <span id="page-16-0"></span>**9.1.2 Par un message de texto SMS**

Pour contrôler à distance à l'aide des messages SMS, entrer des codes de contrôle convenables (6 signaux alphanumériques) dans la mémoire du module. Les contenus des codes de contrôle sont saisis à l'aide des fonctions de service convenables contenues dans le sous-menu du mode de service *Contrôle SMS*. Les codes ne peuvent pas être répétés. Pour annuler le code SMS, appuyer et maintenir en même temps les touches CHANGE et NEXT.

Dans le but de la réalisation du contrôle, envoyer un message SMS contenant un code de contrôle correct au numéro de téléphone mobile industriel. La reconnaissance du code dans le contenu du message par le module donnera lieu à l'opération en fonction du code envoyé. P.ex. : la reconnaissance du code introduit dans la mémoire du module par la fonction *SMS act. OT3* provoquera l'activation de la sortie OT3 pour la durée réglée dans la mémoire du module par la fonction *Le temps de fonct. OT3* ou en permanence, si la durée est égale à zéro. La reconnaissance du code introduit dans la mémoire par la fonction *SMS débloq.toutes* provoquera le déblocage de toutes les entrées bloquées du module.

Il est possible d'envoyer au module un message contenant seulement le code ou un message plus long (le code peut faire partie d'un mot plus long – parmi 32 premiers caractères). Cela permet d'introduire une description verbale de la démarche effectuée dans la mémoire du téléphone depuis lequel le contrôle sera effectué (SMS envoyé). Ainsi, l'utilisateur n'aura pas besoin de retenir les codes ou les fonctions qui réalisent ces codes.

Dans un message, il est possible d'envoyer un seul code de contrôle. L'envoi d'un message SMS qui ne contient pas de code ne provoquera aucune réponse du module. La fonction de contrôle est réalisée dès que le message est reçu et le code est reconnu. Le message reçu est supprimé, et le téléphone est prêt à recevoir le message texte suivant.

#### **9.1.2.1 Confirmation du contrôle de SMS**

Si le numéro de confirmation du contrôle de SMS et le numéro de centre SMS sont programmés dans la mémoire du module (les fonctions : *Num. confir. SMS*, *Nº du centre*  de SMS), après l'exécution du contrôle de la sortie unique à l'aide des messages SMS, le module GSM-4 envoie un message dont le contenu confirme le type du contrôle réalisé et l'état actuel des sorties.

La confirmation peut être envoyée aussi à un autre numéro de téléphone. Pour que le module renvoie le message SMS à un autre numéro que celui programmé dans le module, il faut selon le message de contrôle indiquer ce numéro de la façon suivante : « xxxx=yyyy. », où « xxxx » signifie le code de contrôle, et « yyyy » le numéro de téléphone auquel le module doit renvoyer le message. Le numéro doit être précédé d'un signe d'égalité et suivi d'un point.

Le contrôle de toutes les sorties en même temps ou le blocage/déblocage des entrées est confirmé par un message sur l'état actuel de toutes les entrées et les sorties du module, sur l'état de la ligne téléphonique, sur le niveau de signal reçu par l'antenne GSM, sur la période de la transmission de test et sur les numéros de téléphone actuels devant être notifiés. Le message envoyé par le module peut avoir une des formes suivantes :

- La sortie [n] activée (l'état : OT1=? OT2=? OT3=?)
- La sortie [n] désactivée (l'état : OT1=? OT2=? OT3=?) où le caractère « [n] » est remplacé par le numéro de la sortie : 1, 2 ou 3.
- L'état : OT1=? OT2=? OT3=?, IN1=? IN2=? IN3=? IN4=?, LT=?, SIG=?, test : ??d??h??m Tel1=?...? Tel2=?...? Tel3=?...? Tel4=?...?.

Le caractère « ? » de la description **des sorties** (OT1 – 3) est remplacé par la valeur logique (c'est-à-dire l'état) de la sortie :

0 - la sortie désactivée (inactive),

1 - la sortie activée (active).

Pour la description **des entrées** (IN1 – 4) le caractère « ? » est remplacé par une lettre :

i ou t - entrée débloquée en état normal (non violée).

I ou T - entrée débloquée violée,

b - entrée bloquée.

Pour la description **de la ligne téléphonique** (LT) le caractère « ? » est remplacé par les caractères :

ok - ligne téléphonique efficace,

??- ligne téléphonique endommagée.

Pour la description du **niveau de signal** (SIG), le caractère « ? » est remplacé par les chiffres de 0 à 4.

Dans le champ **le test**, le module envoie le nombre de jours, d'heures et de minutes de la période de la transmission de test programmé actuellement.

Dans la description **du numéro de téléphone** (Tél1 – 4) les caractères ?...? sont remplacés par le numéro de téléphone programmé devant être notifié.

*Note : Le module confirme seulement la réalisation du contrôle des entrées ou des sorties, il ne confirme pas la réalisation des autres fonctions effectuées à l'aide du message SMS.*

## <span id="page-17-0"></span>**9.1.3 Via CLIP**

Le module permet de contrôler les sorties via CLIP. Dans ce but, il faut appeler le numéro du module depuis un numéro de téléphone convenable. Le module décode le numéro à partir duquel la communication est réalisée, il compte « *le temps d'appel »*, il réinitialise la communication et réalise le contrôle. Si l'utilisateur du module répond plus tôt à l'appel depuis la ligne intérieure (T-1, R-1) ou que l'appelant raccroche, la fonction sera interrompue et le contrôle ne sera pas réalisé.

Il est possible d'enregistrer 4 numéros de téléphone dans le module et d'attribuer le contrôle convenable d'une seule ou plusieurs sorties en même temps à ces numéros. La façon de fonctionnement des sorties est analogue au contrôle **de la violation des entrées**.

Pour activer le contrôle via CLIP, il faut :

- programmer **Le temps d'appel** (il faut se rappeler que le module ne répond pas aux appels pour la valeur 0 ce qui rend impossible de contrôler via CLIP),
- programmer la fonction depuis le sous-menu *Le contrôle CLIP* (les numéros de téléphone, la façon du contrôle des sorties).

#### *Avertissements :*

- *Dans certains réseaux GSM, l'appel sans repose est automatiquement transmis après un certain temps à la boîte vocale. Si « le temps d'appel » est plus long que le temps de la transmission de la conversation téléphonique, le contrôle ne sera pas réalisé. Dans ce cas-là, il faut raccourcir « le temps d'appel » afin que le module puisse tout seul réinitialiser la communication et réaliser le contrôle.*
- *Pour exploiter pleinement l'idée du contrôle CLIP et contrôler les sorties sans avoir à payer des frais des communications téléphoniques, il faut désactiver le service de messagerie vocale. Le rejet d'un appel par le service de messagerie le fait transférer à la boite vocale et la communication est considérée comme réalisée. Le coût de communication est à la charge de l'appelant.*

## <span id="page-18-0"></span>**9.2 GESTION EN LOCAL**

#### <span id="page-18-1"></span>**9.2.1 En utilisant les touches du module**

En fonctionnement normal, l'appui et le maintien d'une des touches du module pendant environ une seconde donnent lieu à l'activation/la désactivation de la sortie avec le numéro correspondant au numéro de la touche. Un message sur l'état de la sortie apparaît sur l'afficheur et en même temps le module génère un signal sonore identique à celui au cours du contrôle à distance par les signaux DTMF. La sortie activée en permanence est indiquée sur le clavier LCD par un caractère « O » et si bloquée par un caractère « o ». Si la sortie est activée à temps, le signe « O » clignote.

Les touches suivantes gèrent l'état des sorties suivantes ou elles bloquent/débloquent les entrées :

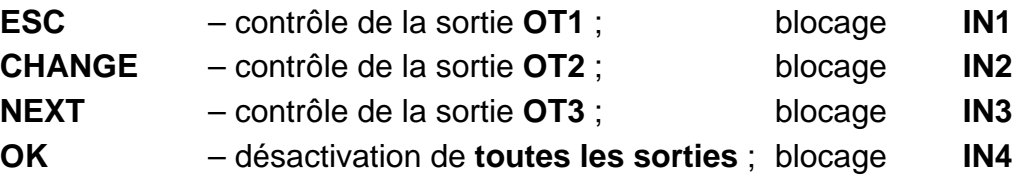

Le blocage/le déblocage des entrées manuel est aussi réalisé à l'aide des touches du module GSM-4. Lorsqu'on appuie trois fois sur l'une des touches, l'entrée au numéro correspondant au numéro de la touche donnée (voir : la description des touches du module) sera bloquée/débloquée. Sur le clavier LCD, le blocage de l'entrée est confirmé par l'affichage du caractère « b » dans le champ indiquant l'état d'entrée donnée et par le message *INn bloquée* où nº=1,2,3,4 correspond au numéro d'entrée. En même temps, trois courts signaux sonores sont générés. Si l'entrée est bloquée, la réalisation de cette opération la fera débloquer. Le déblocage est confirmé par le changement de signalisation de l'état d'entrée, par le message « *INn débloqué* » sur l'afficheur et par la signalisation sonore (quatre courts sons et un long).

Il est possible de désactiver les fonctions de blocage manuel (en local) de certaines entrées. Dans ce but, il faut désélectionner l'option *INn bloc. manuel* où n indique le numéro d'entrée. Le déblocage en local des entrées est toujours accessible.

#### <span id="page-18-2"></span>**9.2.2 Via tonalités depuis les bornes R-1, T-1**

Pour rendre possible de bloquer/débloquer les entrées et activer/désactiver les sorties, il faut programmer le module comme suit :

- Entrer le dispositif en mode de service.
- A l'aide de la fonction *IN1–4 bloc. manuel,* déterminer quelles entrées pourront être bloquées / débloquées en local.
- A l'aide de la fonction *Sort. contrôlables,* déterminer quelles sorties pourront être gérées en local.
- Programmer (la fonction : *Contrôle*) **le code de contrôle** de six chiffres permettant de bloquer/débloquer en local les entrées et d'activer/de désactiver les sorties.
- Sortir du mode de service en raccrochant le récepteur de téléphone.

Pour bloquer/débloquer l'entrée ou activer/désactiver la sortie depuis les bornes R-1, T-1, il faut :

- Décrocher le récepteur et saisir **le code de contrôle** (s'il est correct le dispositif générera les sons : quatre courts sons et un long).
- Bloquer/débloquer l'entrée, activer/désactiver la sortie en suivant le schéma décrit dans la fonction *Contrôle*.

Après le raccrochement du récepteur, le dispositif retourne au mode de fonctionnement normal.

#### <span id="page-19-0"></span>**9.3 CONTROLE DES ENTREES ET DES SORTIES PAR UNE VIOLATION D'ENTREE**

Outre un message téléphonique, la violation d'une entrée peut faire activer une ou plusieurs entrées/sorties en même temps. Pour activer le contrôle de ce type, il faut programmer les fonctions : *Entr. bloquant*, *Entr bloquée*, *IN1–4 -> Sorties*.

Le contrôle de ce type peut entraîner :

- Le blocage d'entrée /des entrées.
- L'activation de sortie si le temps de fonctionnement est programmé pour la sortie, la sortie sera activée pour une durée déterminée.
- La commutation d'état de sortie.
- La désactivation de sortie.

## <span id="page-19-1"></span>**10. MESSAGERIE**

Cette fonction est liée au contrôle des entrées du module, elle est activée par une violation ou par le retour à l'état normal (la fin de la violation) d'une entrée non bloquée. L'activation de la sortie OT4 ou son retour à l'état normal peut aussi activer la messagerie de même que pour l'entrée.

La messagerie n'est réalisée que via le téléphone mobile industriel à quatre numéros de téléphone au maximum. Cela peut être un message SMS, un message vocal ou un CLIP. Il est possible d'activer la fonction de double appel à un numéro donné pour la messagerie vocale (la double communication et la reproduction du message).

Il est possible d'utiliser aussi « la transmission de test » pour la messagerie. Afin d'informer sur son bon fonctionnement, le module appelle les numéros de téléphone choisis dans l'intervalle de temps programmé (ou il envoie un message SMS avec le contenu convenable). Il est possible qu'un message sur l'état des sorties, des entrées et l'efficacité de la ligne téléphonique soit ajouté à un message SMS. Il y a aussi une possibilité d'un contrôle courant de l'état du module – grâce à l'option *CLIP -> Tél.* Il suffit de composer un numéro de téléphone industriel et après quelques signaux d'appel raccrocher le récepteur, après un moment le module générera la transmission de test complémentaire (indépendamment de celles déjà programmées) : il enverra un message SMS, un signal CLIP (une seule fois, sans nécessité de confirmation) ou un message vocal au numéro de l'appelant.

La fonction de messagerie peut être bloquée, si la ligne téléphonique de câble fonctionne correctement – la messagerie depuis ces entrées sera réalisée par le module seulement au cas où la ligne électrique serait abîmée. Dans ce but, pour les entrées choisies, il faut désactiver l'option *TL ok, mess. dep.* **entrée** *n* où n indique le numéro d'entrée. L'état de ces entrées, si la ligne téléphonique est efficace, sera indiqué avec les lettres : « **t** » ou « **T** » sur le clavier LCD et dans les messages SMS. Cependant, si la ligne téléphonique d'abonné est endommagée, ces symboles changent en « **i** » ou « **I** », ce qui signifie que la messagerie de ces entrées sera réalisée.

Les numéros de téléphone pour la messagerie et la période de la transmission de test peuvent être changés à distance à l'aide des messages SMS envoyés au module. De tels messages doivent contenir un code correct et un paramètre programmé (voir : *Description des fonctions de service*).

## <span id="page-19-2"></span>**10.1 MESSAGES SMS**

Les SMS envoyés comme messages peuvent avoir un texte standard ou rédigé par l'utilisateur. Il est possible d'entrer son propre message à l'aide des touches du module ou du message SMS envoyé d'un autre appareil téléphonique au numéro de téléphone industriel. Les contenus des messages sont inscrits à l'aide des fonctions convenables du mode de service (le sous-menu *Messagerie*) ou depuis le logiciel DLOAD10.

Pour changer le contenu du message standard à l'aide des touches du module, il faut :

- Activer le mode de service.
- Passer au sous-menu *Messagerie*.
- Sélectionner une fonction convenable programmant le contenu du message SMS.
- Après avoir activé la fonction, il est possible de lire le contenu actuel du message. À l'aide des touches NEXT et CHANGE, introduire son propre texte du message SMS concernant l'événement correspondant au nom de fonction.
- Accepter les changements introduits avec la touche OK et passer à la programmation du message suivant ou terminer le fonctionnement du mode de service.

Pour introduire le contenu de message à l'aide d'un autre téléphone mobile, il faut :

- Après avoir activé la fonction de programmation du contenu du message, appuyer et maintenir en même temps les touches NEXT et CHANGE.
- Si le contenu du message actuel est standard, l'information « *Lecture d'un message SMS* » apparaîtra sur l'afficheur et le module passera en état d'attente d'un message SMS environ 110 secondes.
- Envoyer le contenu du message SMS précédemment préparé d'un autre téléphone mobile au numéro de téléphone industriel. Le message envoyé doit avoir une forme spéciale. Le contenu du message qui sera introduit dans la mémoire du module doit être mis entre les parenthèses et fermé par les astérisques : **(***Contenu du message***)**.

#### *Avertissements :*

- *Si la fonction est activée et que le contenu du message affiché n'est pas standard, l'appui et le maintien des touches NEXT et CHANGE aboutiront à sa suppression, le nouvel appui sur ces touches fera afficher le message standard, et seulement l'appui suivant rendra possible d'introduire le message à l'aide du message SMS.*
- *Il faut appuyer sur les deux touches en même temps, autrement le module passera au mode d'édition manuelle de message et la relecture du message SMS sera nécessaire.*
- *La longueur du message enregistré dans le module est limitée jusqu'à 32 caractères.*

 $\left\{ \right.$ 

Le contenu standard des messages SMS envoyés est suivant :

- « **Violation d'entrée n »**
- « **Fin de violation d'entrée n »**
- « **Panne de ligne téléphonique »**
- « **Fin de la panne de ligne téléph. »**
- « **Transmission de test »**

<span id="page-20-0"></span>**10.2 MESSAGERIE VOCAL**

Si le module de synthèses vocales SM-2 avec un message vocal enregistré est connecté au module, la violation de quelconque entrée et son retour ou l'activation de la sortie OT4 et son retour, peut faire envoyer ce message aux numéros de téléphone choisis. Pendant la messagerie, le module affiche une information convenable. Comme le module peut envoyer seulement un message vocal, il y a une possibilité d'activer **la signalisation sonore** indiquant la cause pour laquelle le message a été fait.

Après avoir obtenu la communication, le module génère une séquence convenable de sons toutes les 2 secondes :

- 1 court son violation d'entrée 1,
- 2 courts sons violation d'entrée 2,
- 3 courts sons violation d'entrée 3,
- 4 courts sons violation d'entrée 4,
- pour les zones où n=1,2,3,4
- pour la sortie OT4

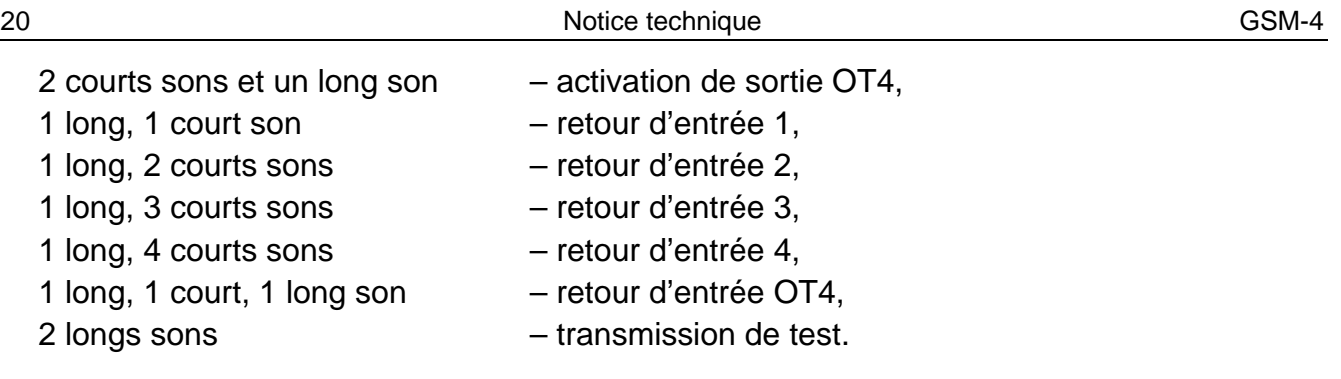

## <span id="page-21-0"></span>**10.3 CLIP**

La messagerie peut être aussi réalisée grâce au service de CLIP qui consiste à afficher le numéro de téléphone de l'appelant. Le module appelle le numéro programmé et il fait couper automatiquement la communication au bout de 50 secondes ou après la durée définie par l'opérateur.

Si le numéro choisi est occupé, le module répète l'appel. Le module reconnaît la messagerie comme réalisée, si pendant environ 10 secondes à partir de la composition du numéro, il ne reçoit pas d'information sur l'occupation. L'utilisateur du téléphone mobile a la possibilité de « rejeter » antérieurement la communication, mais s'il réalise cette action trop tôt, le module répète l'appel. La réception d'un appel par l'utilisateur ou d'une façon automatique par « la messagerie vocale » est considérée par le module comme la réalisation de la messagerie.

## <span id="page-21-1"></span>**10.3.1 CLIP avec une confirmation**

Le mécanisme de la confirmation du service CLIP consiste à rejeter ou répondre à un appel établi par le module GSM par l'utilisateur. La communication peut avoir lieu seulement dans l'intervalle de 10 à 20 secondes à partir du moment d'initialisation de la communication. Le nombre d'essais (1-15) de transmettre les messages (les fonctions 32-35) est individuellement programmé pour chaque numéro de téléphone. Le module appelle en séquence chaque numéro sélectionné. Après la détection de la confirmation de la réception d'un CLIP, le module finit de composer un numéro de téléphone donné.

Pour chacun des 4 numéros de téléphone programmés pour la messagerie via CLIP (les fonctions 21–24), on peut sélectionner une option séparée d'envoi d'un message SMS en cas de manque de confirmation de réception un CLIP (les fonctions 36–39). Si le module ne découvre pas la confirmation après avoir effectué le nombre d'essais programmé et que le mode de messagerie avec la confirmation et l'envoi d'un message SMS est sélectionné, le module envoie un message SMS au numéro de téléphone donné. Le contenu de SMS correspond à la situation qui a lieu.

#### <span id="page-21-2"></span>**10.3.2 CLIP sans confirmation**

En mode du service CLIP « sans confirmation », réalisant la messagerie, le module appelle une fois le numéro de téléphone donné (s'il n'est pas occupé), indépendamment du nombre d'essais de la messagerie via CLIP programmé.

#### *Avertissements :*

- *Si le téléphone mobile du destinataire du message est éteint ou hors de la portée du*  réseau, et que le service de messagerie vocale est désactivé, dans le récepteur est *généré un message automatique sur cette situation et le signal d'occupation du numéro n'est pas renvoyé. Dans ce cas-là, la messagerie est considérée par le module comme réalisée, cependant l'utilisateur perd le message sur sa réalisation.*
- *Si le service de messagerie vocale est activé, en fonction de l'opérateur, après avoir reçu*  l'accès au réseau, l'utilisateur peut être informé (p.ex. à l'aide d'un message SMS) sur la *communication téléphonique avec le numéro du module sans laisser de message vocal.*

• *Si le mode de messagerie « CLIP avec une confirmation » n'est pas sélectionné, en réalisant la fonction, le module appelle une fois le numéro de téléphone choisi (si le numéro donné n'est pas occupé) indépendamment du nombre de répétitions programmé.*

Pour que la messagerie se réalise, après avoir activé le téléphone industriel et branché les détecteurs aux entrées, il faut programmer le module (les fonctions de service du sous-menu *Messagerie, Entrées/Sorties* et *Options de GSM*) :

- Programmer, au moins, un numéro de téléphone auquel la messagerie doit être réalisée (*Num. tél. à av.1–4*).
- Après la violation ou après le retour à l'état normal, déterminer si la sortie OT4 et les entrées feront fonctionner la messagerie (à quel numéro de téléphone), si la transmission de test sera activée, et aussi la façon de la réalisation de cette messagerie (via SMS/CLIP/VOCAL) – les fonctions : *IN1–4 -> Téléphone. ; FN.IN1–4 -> Tél. ; panne l. -> Téléph. ; Retour.l. -> Tél. ; Tr.Tst.->Tél.*
- Si la messagerie vocale est choisie et plusieurs entrées peuvent activer cette messagerie – sélectionner l'option *Sons de messag.* pour savoir quelle entrée a été violée.
- Programmer les paramètres des entrées (**type**, **sensibilité**, **temps de retour**, **possibilité du blocage automatique**).
- Si la messagerie via les messages SMS est choisie, programmer la fonction *Num.du centre SMS* et les textes des messages SMS.

#### <span id="page-22-0"></span>**11.ENVOYER LES MESSAGES SMS**

Si la centrale possède la fonction d'envoyer les messages au système d'appel (pager), elle peut être utilisée pour envoyer les messages SMS.

Pour pouvoir envoyer les messages SMS, il faut programmer d'une façon correcte le numéro de téléphone de la station d'appel dans la centrale d'alarme et enregistrer un texte convenable à envoyer dans la mémoire de la centrale.

Le numéro de téléphone programmé dans la centrale d'alarme doit se composer de :

- 1. « Numéro de station pager » (la fonction de service *Num. station pager*) programmé préalablement dans le module GSM-4.
- 2. Numéro de téléphone mobile auquel le message SMS sera envoyé. L'indicatif exigé du pays peut être indiqué devant le numéro de téléphone ou il peut être programmé par une fonction séparée *Indicatif à SMS*.
- 3. Caractère de la fin de numéro « A ».
- *Note : Les composants du numéro ne peuvent être séparés les uns des autres par aucune*  interruption de temps (pause), les chiffres doivent être envoyés par la centrale dans une *chaîne de caractères : par tonalité ou impulsion. Au cas où il y aurait des problèmes de réception du numéro de la station « pager » par le module dans le mode de tonalité, il faut programmer le mode d'impulsion de la composition du numéro dans la centrale d'alarme.*

#### <span id="page-22-1"></span>**11.1 DESCRIPTION DE LA PROCEDURE DE CONVERSION DE MESSAGE « PAGER » EN MESSAGES SMS**

Après « avoir décroché le récepteur » par la centrale d'alarme et après avoir composé le numéro - le module vérifie les quatre premiers chiffres du numéro. S'ils correspondent au « *Numéro de la station pager* » programmé dans le module, il reçoit les chiffres suivants jusqu'à la pause (num. tél. auquel le message SMS sera envoyé), le module envoie le signal d'encouragement (de même que la station « pager ») et il reçoit le message envoyé par la centrale. Ensuite, il l'envoie via le téléphone industriel en forme d'un message SMS.

#### *Avertissements :*

- *Le numéro de la station pager a la forme de 4 chiffres quelconques pour le module en version du logiciel 4.11 et antérieure. Pour le module en version du logiciel 4.12 et ultérieure, c'est une séquence de 1 à 4 chiffres quelconques.*
- *Le numéro de la station pager doit être unique et il ne peut correspondre à aucun des indicatifs, des numéros externes ou bien au début des autres numéros de téléphone.*

Pour envoyer les messages SMS, il faut ajouter l'indicatif du pays (pour la Pologne, c'est le nombre 48). Cet indicatif est programmé à l'aide de la fonction de service *Indicatif au message SMS*. Si le numéro de téléphone mobile est indiqué par la centrale avec un indicatif, la fonction *Indicatif au message SMS* ne doit pas être programmée.

Pour que l'envoi du message SMS soit possible, il faut enregistrer le numéro du centre de SMS dans la mémoire du module à l'aide de la fonction de service *Num. centre de SMS,* en fonction du réseau GSM dans lequel le téléphone est activé.

Les paramètres du signal de la station du système d'appel doivent être **programmés dans la centrale d'alarme fabriquée par la société SATEL** (ou bien automatiquement par téléphone DT-1) de la façon suivante :

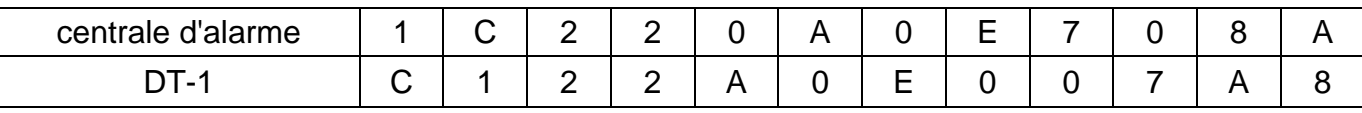

#### <span id="page-23-0"></span>**11.2 ENVOYER LE MESSAGE SMS DEPUIS L'APPAREIL TELEPHONIQUE FIXE**

L'utilisateur du module GSM-4 a une possibilité d'envoyer le message SMS depuis l'appareil téléphonique fixe connecté aux bornes R-1 et T-1 générant les signaux DTMF.

Pour envoyer un message SMS, il faut :

- 1. Décrocher le récepteur du téléphone.
- 2. Composer en une seule séquence « le numéro de la station PAGER » et le numéro de téléphone auquel nous voulons envoyer le message SMS. Le numéro doit être composé assez vite, sans intervalle de temps entre les chiffres successifs (il faut donner l'indicatif du pays selon la programmation de la fonction *Indicatif au message SMS*).
- 3. La réception correcte du numéro est confirmée dans le récepteur par deux sons générés par le module. Le manque de confirmation ou le signal d'occupation signifie l'erreur de composition et la nécessité de recommencer la procédure (pour la faciliter, il est possible d'utiliser l'option REDIAL).

<span id="page-23-1"></span>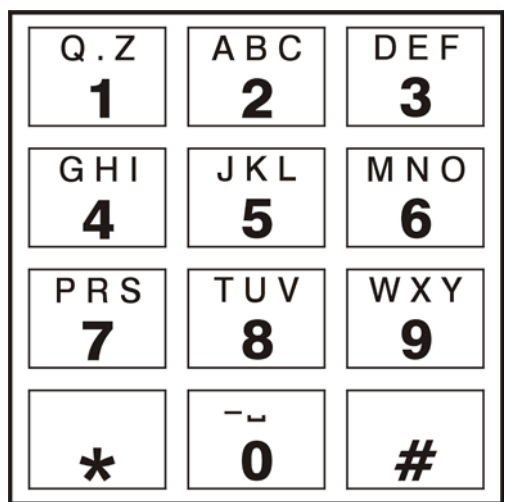

*Figure 7. Attribution des signes alphanumériques au clavier du téléphone.*

4. Entrer le contenu du message conformément aux principes décrits ci-dessous (le temps d'attente des caractères suivants par le module n'est pas limité) :

Le module accepte les caractères en mode numérique. Chaque appui sur une touche quelconque du téléphone signifie l'enregistrement du chiffre qui lui correspond dans le message.

La commutation en mode de test a lieu après le double appui sur la touche [\*]. Trois lettres correspondent à chaque touche numérique (de 1 à 9) en mode de test (voir : la figure [7\)](#page-23-1). En appuyant sur la touche, on choisit la lettre centrale. Si l'on appuie de suite sur la touche et sur [\*], on choisit la lettre à gauche de la touche donnée. Nous obtiendrons la lettre de droite en appuyant sur cette touche et sur [#]. Pour faire un espace (une distance), il faut appuyer sur la touche [0]. On fait un tiret en appuyant sur les touches [0][\*], un point – sur la touche [1]. La commutation du mode de test en numérique a lieu après l'appui sur les touches [0][#].

L'achèvement de la programmation du message et l'envoi du message a lieu après l'appui sur la touche [#], quand le module est dans le mode numérique.

Le module GSM-4 accepte 62 caractères alphanumériques qui peuvent être envoyés comme les messages SMS. Pendant l'essai d'entrer un message plus long, la suite du contenu du texte est omise. Il n'y a pas de possibilité de vérifier le contenu du message écrit. Raccrocher le récepteur au moment d'enregistrer le texte fait interrompre la réalisation de la fonction sans envoyer le message SMS.

#### <span id="page-24-0"></span>**11.3 PRINCIPES DE CONVERSION DE NUMERO**

Au cas où le module GSM-4 fonctionnerait en mode de simulation de la ligne téléphonique, le numéro reçu de la centrale d'alarme ou d'un appareil traditionnel (avant de l'envoyer au téléphone industriel) est soumis aux corrections nécessaires. Grâce à cela, proposant les numéros de téléphone de la messagerie dans la centrale, et aussi composant le numéro dans un appareil téléphonique ordinaire, il n'est pas nécessaire de prendre en considération par quelle voie la communication sera établie. L'algorithme de conversion de numéro intégré dans le module permet d'installer le module directement sur les lignes externes d'abonné du réseau de câble (municipal) ainsi que sur les lignes intérieures. Si une telle ligne est coupée, le module simulera la façon de fonctionnement de la centrale intérieure et après avoir reçu le numéro sortant la sortie « en ville », il simulera l'accès à la ligne externe.

La conversion du numéro de téléphone dans le module s'effectue comme suit :

- Au moment de composer le numéro, le module vérifie si ses premiers chiffres sont conformes au numéro de la station pager ou à un des « *numéros externes »*.
- Après 4 secondes à partir du moment d'avoir composé le dernier chiffre, le module considère l'action de composer comme terminée et il passe à la conversion de numéro. Si le « *numéro externe »* est composé, uniquement les chiffres qui le suivent directement, sont soumis à la conversion.

#### **L'algorithme de fonctionnement de conversion** de numéro est suivant :

- 1. si le numéro qu'on compose commence par un des préfixes fixes (le préfixe les chiffres ajoutés avant le numéro de téléphone convenable), le module passe à la démarche 4,
- 2. si le numéro qu'on compose commence par un préfixe à effacer, ce préfixe est effacé du numéro et le module passe à la démarche 4,
- 3. si le numéro de téléphone composé ne possède pas de préfixes connus par le module, le *Préfixe ajouté* est ajouté au début du numéro composé et le module passe à la démarche 4,
- 4. si le numéro de téléphone qu'on compose après la correction, dans les démarches 1...3 apparaît sur la liste de numéros permis (*Num. téléphone 1...32*) ou que les premiers chiffres du numéro composé correspondent à un des numéros programmés ou que l'option *Tous numéros* est sélectionnée – le numéro est considéré comme correct, par conséquent, le module passe à la réalisation de la communication par téléphone industriel avec le numéro de téléphone choisi. Dans le cas contraire, la communication n'est pas établie et le signal d'occupation est généré.

#### <span id="page-24-1"></span>**12.TELESURVEILLANCE**

Le module GSM-4 peut fonctionner avec deux stations de télésurveillance indépendantes (avec l'utilisation de la transmission GPRS, des messages SMS ou du canal vocal). Dans ce but, il est nécessaire de programmer les paramètres de la transmission. Il est possible de

l'effectuer depuis l'ordinateur avec le logiciel DLOAD10 (en version 1.00.031, onglet : *[GPRS/Télésurveillance](#page-30-1)*) ou à l'aide des touches sur la plaque du module (*Menu du mode de service Options GSM Paramètres GPRS*).

La télésurveillance à la station de télésurveillance peut comprendre :

- l'état du module GSM-4,
- les événements de la centrale d'alarme.
- *Note : L'activation de l'option de télésurveillance GPRS désactivera l'option d'envoi du message adressé au système de radiomessagerie (pager) sous forme de message SMS.*

## <span id="page-25-0"></span>**12.1 TELESURVEILLANCE DE L'ETAT DU MODULE GSM-4**

La télésurveillance de l'état du module peut être effectuée lorsqu'il fonctionne indépendamment de la centrale d'alarme ou quand il fonctionne avec de la centrale.

Le module envoie à la station les événements concernant : **l'état des entrées IN1–IN4** (la violation/fin de violation), **l'état de ligne téléphonique** (la panne de ligne/la fin de panne de la ligne) et **la transmission de test**. Les informations peuvent être envoyées en format : **4/2** ou **CID** (**Contact ID**).

#### <span id="page-25-1"></span>**12.2 TELESURVEILLANCE DES EVENEMENTS DE LA CENTRALE D'ALARME**

Depuis la version de carte 1.7S, le module GSM-4 rend possible que la télésurveillance des événements de la centrale d'alarme à la station de télésurveillance soit complète. Il peut être connecté à la sortie téléphonique de la centrale d'alarme (TIP, RING) ou à travers le port RS-232.

#### <span id="page-25-2"></span>**12.2.1 Connexion à l'aide des bornes TIP, RING**

Le module GSM-4 connecté à la sortie téléphonique de la centrale d'alarme simule la station téléphonique de télésurveillance : la centrale compose le numéro de téléphone de la station de télésurveillance programmé dans sa mémoire et s'il correspond au numéro de la station programmé dans le module, le module prend cette communication et il envoie les événements à la station de télésurveillance à travers GPRS (la fonction : *Évén.tél.->SMS* active la télésurveillance seulement via le message SMS). Après avoir envoyé l'événement à la station, le module confirme par un signal de la longueur programmée (la fonction : *Longueur confir.*) la remise de l'événement et il attend la suivante.

En cas des problèmes avec l'envoi des événements à travers GPRS (p.ex. une panne de la carte de la station de télésurveillance d'Ethernet), la centrale ne reçoit pas de confirmation d'envoi de l'événement. Dans ce cas-là, « elle raccrochera le récepteur » et considérera l'essai de télésurveillance comme échoué. Le module – après un certain nombre d'essais échoués (la fonction *Nomb.essais centr.*) – peut envoyer un message SMS (avec le contenu déterminé par la fonction : *SMS panne GPRS*, au numéro : *Tél.panne GPRS*) informant sur le problème et il peut envoyer l'essai suivant de télésurveillance de la centrale par la voie alternative :

- par canal vocal si l'option *Laisser passer audio* est sélectionnée le module ne simulera la station, seulement il assemblera la communication (avec l'utilisation du téléphone industriel) avec le numéro de station de télésurveillance physique (les fonctions : *Num. tél. de station 1*/*Num. tél. de station 2*),
- comme message SMS si l'option *Laisser passer SMS* est sélectionnée. Chaque événement sera envoyé comme un message SMS particulier au numéro de téléphone mobile du côté de la station de télésurveillance (les fonctions : *Num. tél.SMS s.1*/*Nº Num. tél.SMS s.2).* Le format d'un message SMS envoyé est déterminé par la fonction *Format SMS s.1*/*Format SMS s.2*.

#### <span id="page-26-0"></span>**12.2.2 Programmation à travers le port RS-232**

Si le module GSM-4 fonctionne avec les centrales INTEGRA, la communication peut fonctionner aussi à travers le port RS-232. Les options : *Modem externe* et *Modem ISDN/GSM/ETHM* doivent être alors désactivées du côté de la centrale d'alarme. Dans une telle configuration, le module permet de superviser la ligne téléphonique uniquement via GPRS, d'après les paramètres de la transmission programmés dans la centrale d'alarme (les paramètres GPRS du module – L'adresse IP de station, Le port de station, La clé de station, La clé GPRS et l'identificateur du système – seront reprogrammés). Grâce à l'option *Tst. com.INTEGRA*, le contrôle de communication entre la centrale INTEGRA (dans la version 1.06 au moins) et le module est possible. En cas de manque de communication ; le module envoie une information à la station de télésurveillance. Si l'option *Prior. télésur.RS*, la télésurveillance des événements de la centrale INTEGRA est prioritaire par rapport à l'information sur l'état du module.

## <span id="page-26-1"></span>**13.LOGICIEL DLOAD10**

Le logiciel DLOAD10 est fourni avec le module GSM-4 et il permet d'effectuer sa programmation depuis l'ordinateur.

Le logiciel est destiné pour les ordinateurs compatibles avec IBM PC/AT. Il fonctionne dans chaque configuration de matériel de l'ordinateur, sous **WINDOWS** (9x/ME/2000/XP). Il est recommandé d'installer le logiciel sur le disque dur de PC.

Le module GSM-4 se met en communication avec l'ordinateur à travers le port RS-232.

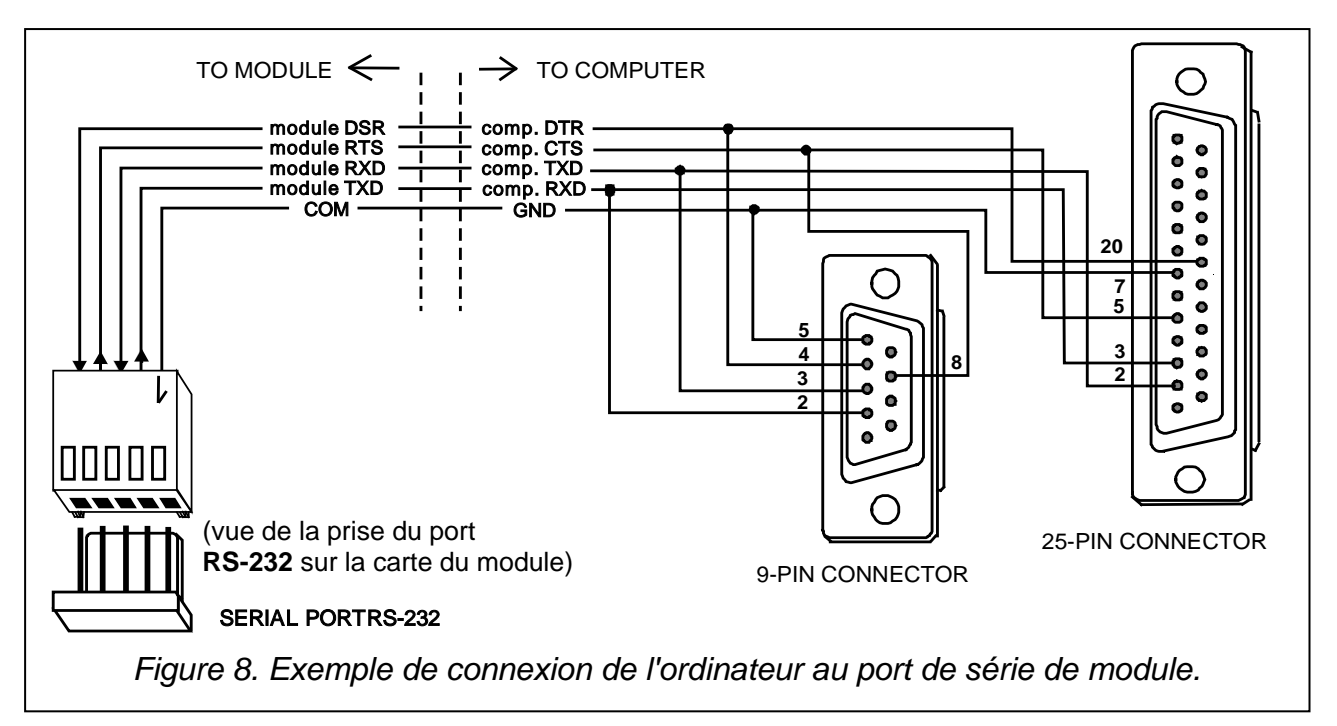

<span id="page-26-2"></span>L'installation du programme consiste à activer le logiciel **setup.exe** qui se trouve sur le disque joint au module. Après avoir installé le programme, il faut l'activer. L'accès au programme est **codé**. Après l'installation, le code a la forme : **1234** et il peut être changé en n'importe quelle série de 16 caractères alphanumériques. Tant que le code est sous forme par défaut, l'appui sur la touche « ENTER » (sans entrer le code) active le programme avec un code par défaut (1234).

Pour obtenir la communication entre le logiciel DLOAD10 et le module, il faut procéder comme suit :

1. Connecter avec un câble convenable les ports RS-232 du module et de l'ordinateur.

| $:$ dload 10                             |                                              |                                                     | $-10x$ |  |  |  |  |  |  |
|------------------------------------------|----------------------------------------------|-----------------------------------------------------|--------|--|--|--|--|--|--|
| File Control panel Communication<br>Help |                                              |                                                     |        |  |  |  |  |  |  |
| Open                                     | F <sub>3</sub>                               | a<br>崗<br>8                                         | Ы      |  |  |  |  |  |  |
| Save<br>Save as Shift+F2                 | F <sub>2</sub>                               | LCD keypads   Zones   Partitions   01               |        |  |  |  |  |  |  |
| New device                               | ▶                                            | CA5V1.01                                            |        |  |  |  |  |  |  |
| Configuration                            |                                              | CA5V1.08,09,10                                      |        |  |  |  |  |  |  |
| Exit                                     | $Alt+X$                                      | CA6V2 (v2.00 - v3.03)<br>CA6+ (v3.04, v4.xx, v5.xx) |        |  |  |  |  |  |  |
| <b>Address:</b>                          |                                              | CA6v6                                               |        |  |  |  |  |  |  |
|                                          |                                              | CA10V2<br>CA10V3                                    |        |  |  |  |  |  |  |
|                                          |                                              | CA10+ (v.4.0-4.2)                                   |        |  |  |  |  |  |  |
|                                          | <b>Comments:</b> Ustawienia p<br>P.P.U. SATE | $CA10+(v.4.3-4.5)$<br>$CA10+ (v4.6, 4.7)$           |        |  |  |  |  |  |  |
|                                          |                                              | Radio controller RX2 /RX4                           |        |  |  |  |  |  |  |
|                                          |                                              | GSM4/LT module                                      |        |  |  |  |  |  |  |
|                                          |                                              | ACU-100                                             | CA10V2 |  |  |  |  |  |  |

<span id="page-27-0"></span>*Figure 9.*

- 2. Ouvrir la fenêtre avec les données du module, en choisissant du menu de programme **FichierNouveauModule GSM** (voir : la figure [9\)](#page-27-0).
- 3. Passer à l'option de la configuration de la communication avec le module en cliquant sur

l'icône  $\boxed{\color{blue}\text{b}}$  (ou par le menu **Communication→Configuration**) et choisir le numéro de port par lequel l'ordinateur se met en communication avec le port RS-232 du module (voir : la figure [10\)](#page-27-1).

4. Saisir le code de DOWNLOADING (programmé dans le module par la fonction de service *Ident. GSM-4* – voir : la figure [11\)](#page-28-1). Le code par défaut (AAAAAA) n'est pas programmé dans le module GSM-4.

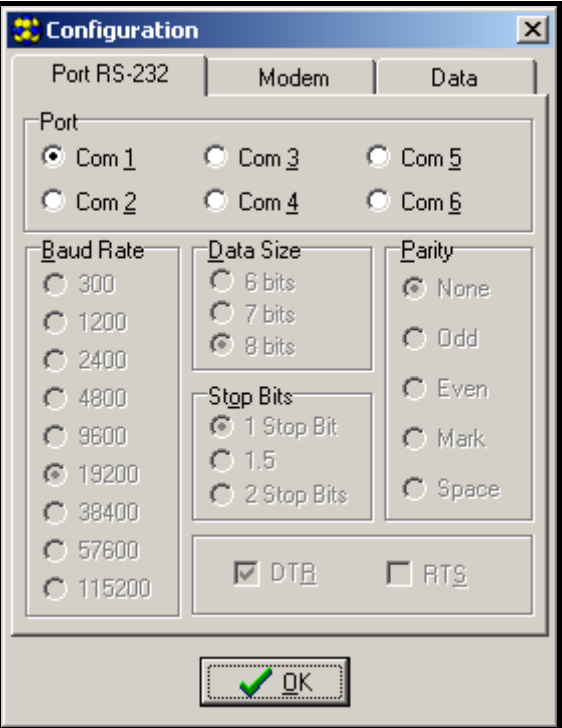

<span id="page-27-1"></span>*Figure 10.*

- 5. Lire les données du module en cliquant sur l'icône  $\frac{F_{\text{eq}}}{F_{\text{eq}}}$ . Le procès de la mise en communication est présenté par un message convenable sur la barre des activités de GSM-4.
- 6. Programmer le module.
- 7. Enregistrer les données nouvelles dans le module cliquant sur l'icône  $\frac{1}{\sqrt{160}}$
- 8. En cas de besoin, il est possible d'enregistrer les données programmées en forme d'un fichier sur le disque de l'ordinateur.
- 9. Débrancher le câble qui sert à programmer.
- *Note : Ne pas effectuer le test de la correction de fonctionnement du module quand le câble est branché au port RS.*

#### <span id="page-28-0"></span>**13.1 ONGLET « GSM-4 »**

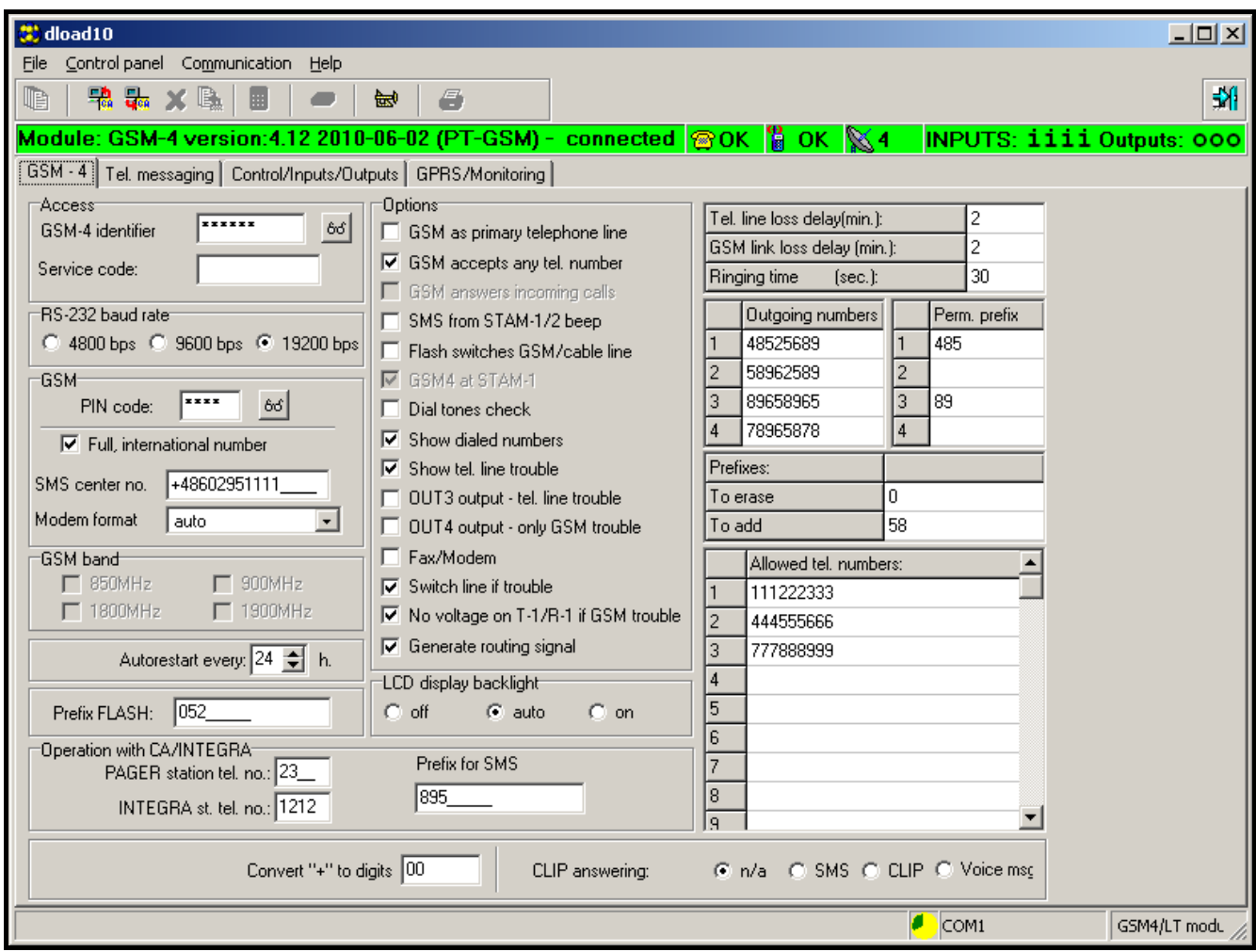

<span id="page-28-1"></span>*Figure 11.*

Les paramètres principaux de fonctionnement du module sont configurés dans l'onglet. Toutes les options ont été décrites en détail dans le chapitre *Description des fonctions de service*.

#### <span id="page-29-0"></span>**13.2 ONGLET « MESSAGERIE »**

| 载 dload10                                                                                              |       |                 |                    |                    |             |      |           |   |  |       | 그미지          |
|----------------------------------------------------------------------------------------------------|-------|-----------------|--------------------|--------------------|-------------|------|-----------|---|--|-------|--------------|
| File Control panel Communication Help                                                                  |       |                 |                    |                    |             |      |           |   |  |       |              |
| 鴨 品 × 區<br>œ                                                                                           | m     |                 | 崗                  | 6                  |             |      |           |   |  |       | 嘂            |
| Module: GSM-4 version:4.12 2010-06-02 (PT-GSM) - connected @OK & OK & OK NOT MOVITS: iiii Outputs: 000 |       |                 |                    |                    |             |      |           |   |  |       |              |
| GSM - 4   Tel. messaging   Control/Inputs/Outputs   GPRS/Monitoring                                    |       |                 |                    |                    |             |      |           |   |  |       |              |
| Messaging options <sup></sup><br>Telephone numbers                                                     |       |                 |                    |                    |             |      |           |   |  |       |              |
| $\nabla$ Messaging priority                                                                            |       | "+" Tel. Number |                    |                    | 2xMess Rep. |      | Conf. SMS |   |  |       |              |
| $\Box$ Messaging sounds<br>$\nabla$ Test tr. with GSM status                                           |       | $\overline{2}$  |                    | +481111111111      | ×           | 3    | ×         |   |  |       |              |
| $\Box$ est transmission every:                                                                         |       |                 |                    | +48222222222       |             | 3    | ×         |   |  |       |              |
|                                                                                                    |       | 3               |                    | +48333333333       | $\times$    | 3    | $\times$  | × |  |       |              |
| 100 days 12 h. 00 min.                                                                                 |       | $\overline{4}$  |                    |                    |             |      | ×         |   |  |       |              |
| First period random                                                                                    |       |                 | +4844444444        |                    | 3           |      |           |   |  |       |              |
| Tel.1<br>Event                                                                                         | Tel.2 | Tel.3           | $TeI.4$ SMS        |                    |             |      |           |   |  |       |              |
| Input 1 violated<br>c                                                                                  |       |                 |                    | Door open          |             |      |           |   |  |       |              |
| Input 1 restore<br>s.                                                                                  |       |                 |                    | Door close         |             |      |           |   |  |       |              |
| Input 2 violated                                                                                       | c     |                 |                    | Window open        |             |      |           |   |  |       |              |
| Input 2 restore                                                                                        | s     |                 |                    | Window close       |             |      |           |   |  |       |              |
| Input 3 violated<br>c                                                                                  |       | s               |                    | Smoke              |             |      |           |   |  |       |              |
| Input 3 restore<br>C                                                                                   |       | ٧               |                    | Smoke end          |             |      |           |   |  |       |              |
| Input 4 violated                                                                                       | ٧     |                 | s                  | Water flow         |             |      |           |   |  |       |              |
| Input 4 restore                                                                                        | ٧     |                 | s                  | Water flow restore |             |      |           |   |  |       |              |
| Tel, line trouble<br>s.                                                                                | s     | s               | s                  | Tel. line trouble  |             |      |           |   |  |       |              |
| Tel. line restore<br>s.                                                                                | ٧     | s               | s                  | Tel. line restore  |             |      |           |   |  |       |              |
| Test transmission<br>s.                                                                                | s     | v               | c                  | Test transmission  |             |      |           |   |  |       |              |
| Messaging if telephone line is OK <sup>-</sup>                                                         |       |                 | SMS control        |                    |             |      |           |   |  |       |              |
| Command<br>$\nabla$ input 1                                                                            |       |                 |                    | SMS                |             |      |           |   |  |       |              |
|                                                                                                    |       |                 | Change test period |                    | period      |      |           |   |  |       |              |
| $\nabla$ input 2                                                                                       |       |                 | Change tel. 1      |                    | tel1        |      |           |   |  |       |              |
| $\nabla$ input 3                                                                                       |       |                 | Change tel. 2      |                    | tel2        |      |           |   |  |       |              |
| $\nabla$ input 4                                                                                       |       | Change tel. 3   |                    |                    | tel3        |      |           |   |  |       |              |
|                                                                                                    |       |                 | Change tel. 4      |                    |             | tel4 |           |   |  |       |              |
|                                                                                                    |       |                 |                    |                    |             |      |           |   |  |       |              |
|                                                                                                    |       |                 |                    |                    |             |      |           |   |  | CCOM1 | GSM4/LT modu |

*Figure 12.*

Les paramètres de messagerie sont configurés dans l'onglet. Toutes les options ont été décrites en détail dans le chapitre *Description des fonctions de service*.

#### <span id="page-29-1"></span>**13.3 ONGLET « CONTROLE/ENTREE /SORTIE »**

Les paramètres de fonctionnement des entrées et des sorties du module et les codes de contrôle SMS et DTMF sont configurés dans l'onglet. Toutes les options ont été décrites en détail dans le chapitre *Description des fonctions de service*.

| 慧 dload10                                                         |                  |                |                                                     |  |                 |                  |                 |                 | $\Box$ D $\times$ |
|-------------------------------------------------------------------|------------------|----------------|-----------------------------------------------------|--|-----------------|------------------|-----------------|-----------------|-------------------|
| File Control panel Communication                                  | Help             |                |                                                     |  |                 |                  |                 |                 |                   |
| œ<br>鴨晶 X Ba<br>圃                                                 | 録<br>$\bullet$   | 6              |                                                     |  |                 |                  |                 |                 | 쵀                 |
|                                                                   |                  |                |                                                     |  |                 |                  |                 |                 |                   |
| GSM - 4   Tel. messaging [Control/Inputs/Outputs] GPRS/Monitoring |                  |                |                                                     |  |                 |                  |                 |                 |                   |
| Command                                                           | <b>SMS</b>       | <b>DTMF</b>    | Command execution confirmation:<br>Send SMS to tel: |  |                 | 605605605        |                 |                 |                   |
| Bypass input 1                                                    | by1              | 1              |                                                     |  |                 |                  |                 |                 |                   |
| Bypass input 2                                                    | by2              | $\overline{c}$ | <b>INPUTS:</b>                                      |  | IN <sub>1</sub> | IN <sub>2</sub>  | IN <sub>3</sub> | IN <sub>4</sub> |                   |
| Bypass input 3                                                    | by3              | 3              | Input type                                          |  | 2:NO            | 2:N <sub>0</sub> | 2:NO            | 2:NO            |                   |
| Bypass input 4                                                    | by4              | 4              | Input sensitivity                                   |  | $200 \text{ms}$ | 200ms $\div$     | 200ms $\div$    | $200 \text{ms}$ |                   |
| Bypass all inputs                                                 | bуO              | $\mathbf{0}$   | Input restore                                       |  | 4 sec.          | $4$ sec.         | 4 sec.          | 4 sec.          |                   |
| Unbypass input 1                                                  | un1              | 91             | Auto-bypass on alarms                               |  | 3               | 3                | 3               | 3               |                   |
| Unbypass input 2                                                  | un2              | 92             | Counting period                                     |  | 120 sec.        | 120 sec.         | 120 sec.        | 120 sec.        |                   |
| Unbypass input 3                                                  | un3              | 93             | Auto-bypass duration                                |  | 24 h.           | 24 h.            | 24 h.           | 24 h.           |                   |
| Unbypass input 4                                                  | un4              | 94             | Bypassing input                                     |  |                 |                  |                 |                 |                   |
| Unbypass al inputs                                                | unO              | 90             | <b>Blocked</b> inputs                               |  |                 |                  |                 |                 |                   |
| ON output1                                                        | ON1              | 11             | Manual bypass enabled                               |  | ×               | ×                | ×               | ×               |                   |
| ON output2                                                        | ON <sub>2</sub>  | 12             | OUTPUTS:                                            |  |                 | <b>OT 1</b>      | OT 2            | OT <sub>3</sub> |                   |
| ON output3                                                        | ON3              | 13             | Time of operating (mono.)                           |  |                 | 30 sec.          | 30 sec.         | 30 sec.         |                   |
| OFF output1                                                       | OFF1             | 21             | Triggering: input 1:                                |  |                 |                  |                 |                 |                   |
| OFF output2                                                       | OFF <sub>2</sub> | 22             | Triggering: input 2:                                |  |                 | 1                |                 |                 |                   |
| OFF output3                                                       | OFF3             | 23             | Triggering: input 3:                                |  |                 | $0<$ ->1         | $0<$ ->1        |                 |                   |
| All outputs off                                                   | OFFall           | 20             | Triggering: input 4:                                |  |                 | 0                |                 |                 |                   |
| All outputs on                                                    | ONall            | 10             | Triggering: CLIP 1:                                 |  |                 |                  |                 | 1               |                   |
| Check inputs state                                                |                  | 41             | Triggering: CLIP 2:                                 |  |                 | 0<->1            |                 | 1               |                   |
| Check outputs state                                               |                  | 42             | Triggering: CLIP 3:                                 |  |                 | 1                |                 | $0<$ ->1        |                   |
| Check inputs/outputs state                                        | test             |                | Triggering: CLIP 4:                                 |  |                 |                  |                 | 0 < 1           |                   |
| Set modem format                                                  | modem            |                | Local control enable                                |  |                 | $\times$         | ×               | ×               |                   |
| Call to service                                                   | serv             |                | CLIP 1:<br>+48111222333                             |  |                 |                  |                 |                 |                   |
| Call to user                                                      | user             |                | CLIP <sub>2</sub> :<br>+48222333444                 |  |                 |                  |                 |                 |                   |
| Change out state 1                                                | swit1            | 31             | CLIP 3:                                             |  |                 |                  |                 |                 |                   |
| Change out state 2                                                | swit2            | 32             | CLIP 4:                                             |  |                 |                  |                 |                 |                   |
| Change out state 3                                                | swit3            | 22             |                                                     |  |                 |                  |                 |                 |                   |
| Restart module                                                    | rest             |                | Local control tel. no. 1111111                      |  |                 |                  |                 |                 |                   |
| $\bigcirc$ COM1                                                   |                  |                |                                                     |  |                 |                  |                 | GSM4/LT modu    |                   |
|                                                                   |                  |                |                                                     |  |                 |                  |                 |                 |                   |

*Figure 13.*

#### <span id="page-30-1"></span><span id="page-30-0"></span>**13.4 ONGLET « GPRS/TELESURVEILLANCE »**

La figure 14 présente la vue d'onglet **GPRS/Télésurveillance**. Les valeurs présentées, ce sont les paramètres exemplaires. Les données concernant la transmission de GPRS ne sont pas programmées par défaut. Toutes les options ont été décrites en détail dans le chapitre *Description des fonctions de service*.

La télésurveillance des entrées du module requiert la détermination du format et des codes des événements (**4/2** ou **Contact ID**). Le logiciel DLOAD – pour le format CID – possède le générateur des codes (Figure 15), et il est activé par l'appui sur la touche .....

Le générateur permet de déterminer vite le code CID pour un événement :

- Groupe type d'événement,
- Événement code et la description de l'événement,
- Partition numéro de partition envoyée,
- Entrée/Module/Utilisateur numéro d'entrée envoyé/de module/de l'utilisateur.

Le programme possède un système d'AIDE facilitant son service et la programmation des paramètres du module. Ce système est accessible dans le menu **AIDE** ou bien après avoir appuyé sur la touche **F1** sur le clavier de l'ordinateur. Pour avoir tout de suite l'accès aux informations plus détaillées, il faut d'abord marquer l'élément choisi dans la fenêtre du

programme (tout en mettant le pointeur de la souris sur cet élément et en cliquant sur la touche de gauche), et ensuite appuyer sur la touche F1.

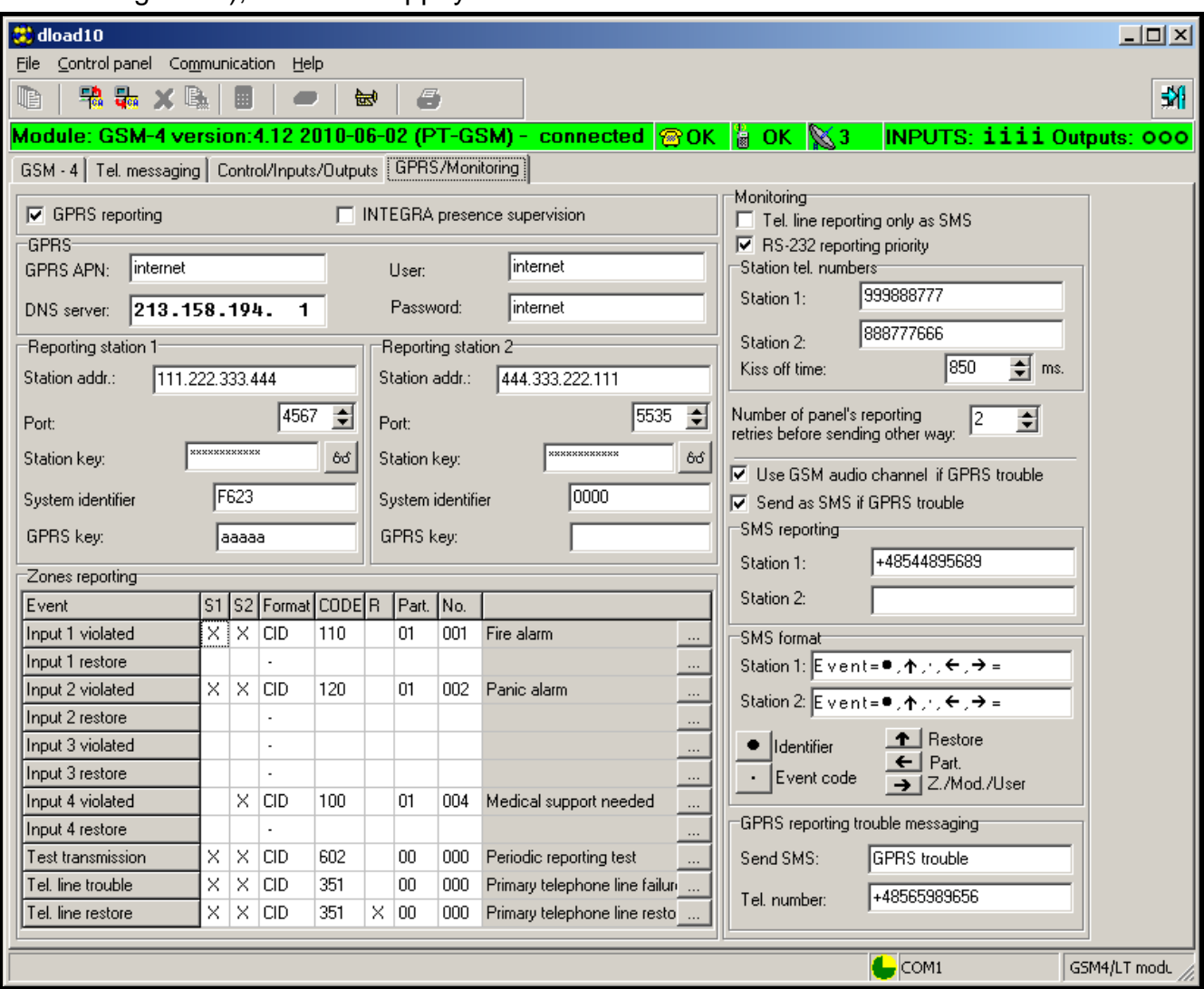

*Figure 14.*

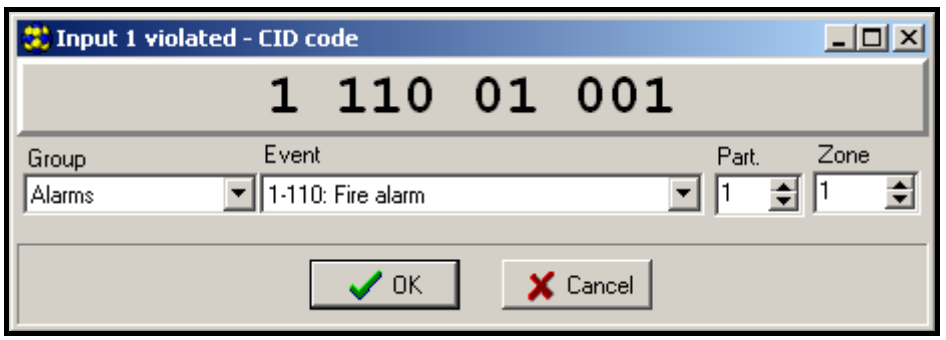

*Figure 15. Vue de générateur de codes CID.*

#### <span id="page-31-0"></span>**14. MODE DE SERVICE**

L'accès à la configuration du module est possible à travers l'entrée dans **le mode service**. Pour entrer dans ce mode, il faut appuyer et maintenir en même temps les touches **CHANGE**  et **NEXT** (CHANGER et SUIVANT) pendant environ une seconde. Après être entré dans le mode de service, le module donne l'accès au menu présenté dans la suite de la dite notice technique. Utilisant quatre touches sur la plaque du module, il est possible de se déplacer

sur le menu, choisir des fonctions particulières et régler les paramètres convenables de ces fonctions (options, numéros, codes, temps).

L'accès au mode de service peut être codé. La protection s'active par la programmation de n'importe quel code avec la fonction de service nommée « *Code de service »*, et elle s'éteint si le contenu du code est annulé. Le code est composé d'une combinaison de 1 à 8 chiffres de l'intervalle de 0–9. Annuler tout le code est possible au cours de sa programmation, après avoir appuyé en même temps sur les touches **CHANGE** et **NEXT** (CHANGER et SUIVANT).

Quand le code est programmé, pendant l'essai d'entrer dans le mode de service, le module affiche un message et il attente à ce que le code soit introduit. Si le code introduit n'est pas correct, le module rend possible d'entrer dans le mode de service seulement après avoir annulé tous les paramètres. Il affiche alors le message : « *Annuler tout (123=oui) : »* - dans cette situation, introduire les chiffres 123 et appuyer sur la touche OK active le test et l'annulation de la mémoire du module (PCF), et après le mode de service est accessible.

Dans le mode de service, les touches du module ont la signification suivante :

- **ESC** passer dans le menu à la position *Fin de service,* le retour du sous-menu au menu principal ou sortir de la fonction sans retenir les changements,
- **CHANGE** passer à la fonction précédente dans le menu ou changer un élément choisi de la fonction (p.ex. la marque de choix de l'option  $\Box$ , du chiffre choisi de numéro de téléphone ou de la lettre de code),
- **NEXT** passer à la fonction suivante (à la position) dans le menu ou passer à l'élément suivant dans la fonction actuellement programmée (p.ex. les chiffres suivants du numéro de téléphone ou de la marque suivant du code),
- **OK.** entrer dans la fonction choisie du menu (indiquée sur l'afficheur avec une flèche) pour vérifier ou dans le but de changer de paramètres, sortir de la fonction, tous les changements retenus.

Dans le mode de service le module fonctionne de même que pendant un fonctionnement normal, c'est à dire, il est possible de téléphoner et recevoir des appels de fil, mais le statut n'est pas montré sur l'afficheur. À la place du statut, les noms de fonctions de service sont affichés, il est possible de se déplacer sur le menu du mode service et d'effectuer des changements choisis dans la configuration du module. Le contrôle manuel des sorties et le blocage manuel des entrées n'est pas possible. Si l'on maintient n'importe quelle touche, l'appui sur cette touche sera automatiquement répété. Si l'une des touches n'est pas appuyée pendant environ une minute, on sort automatiquement du mode service.

#### **Menu du mode de service** :

- Fin de service
- Code de service
- Tem.absen.ling
- Temp.manque GSM
- Temps d'appel
- Désact.tens. l.tél.
- Montrer panne. l.tél.
- Mntr. n.composé.
- Contrôle de signal
- CLIP -> numéro
- Num. quelconques
- Signal routage
- GSM principal
- Commut. si panne
- FLASH GSM/lin
- Num. FLASH

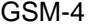

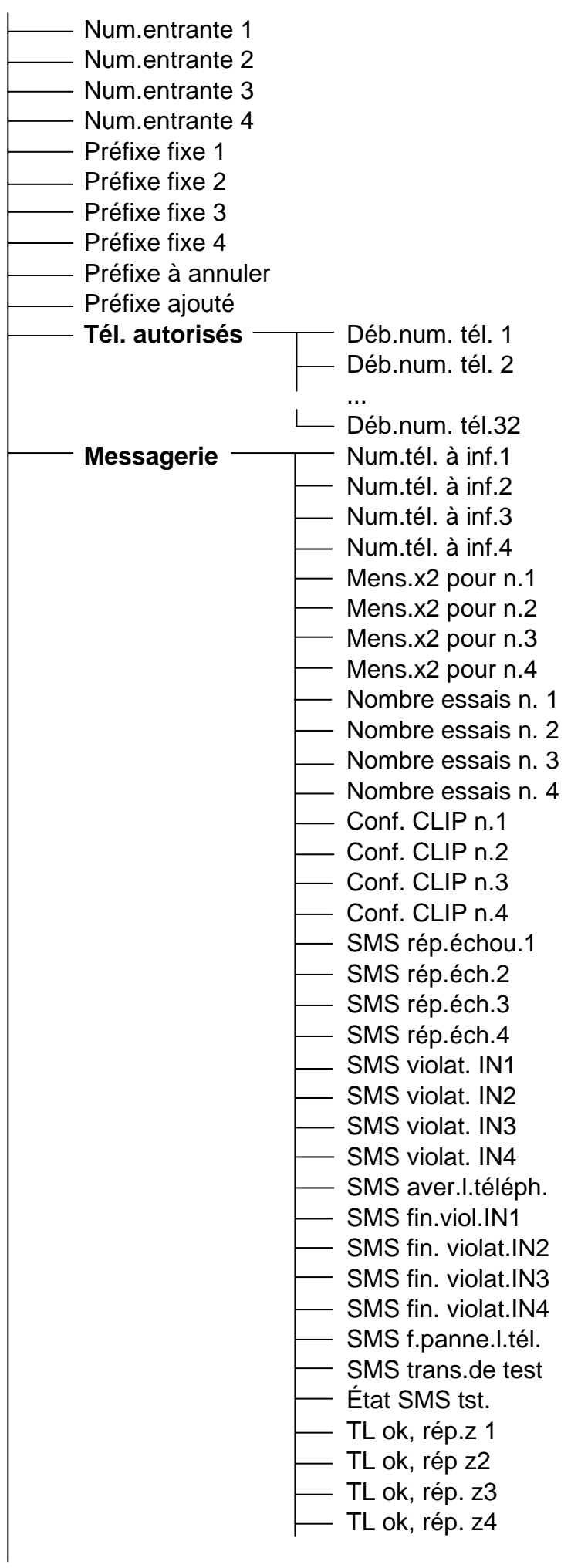

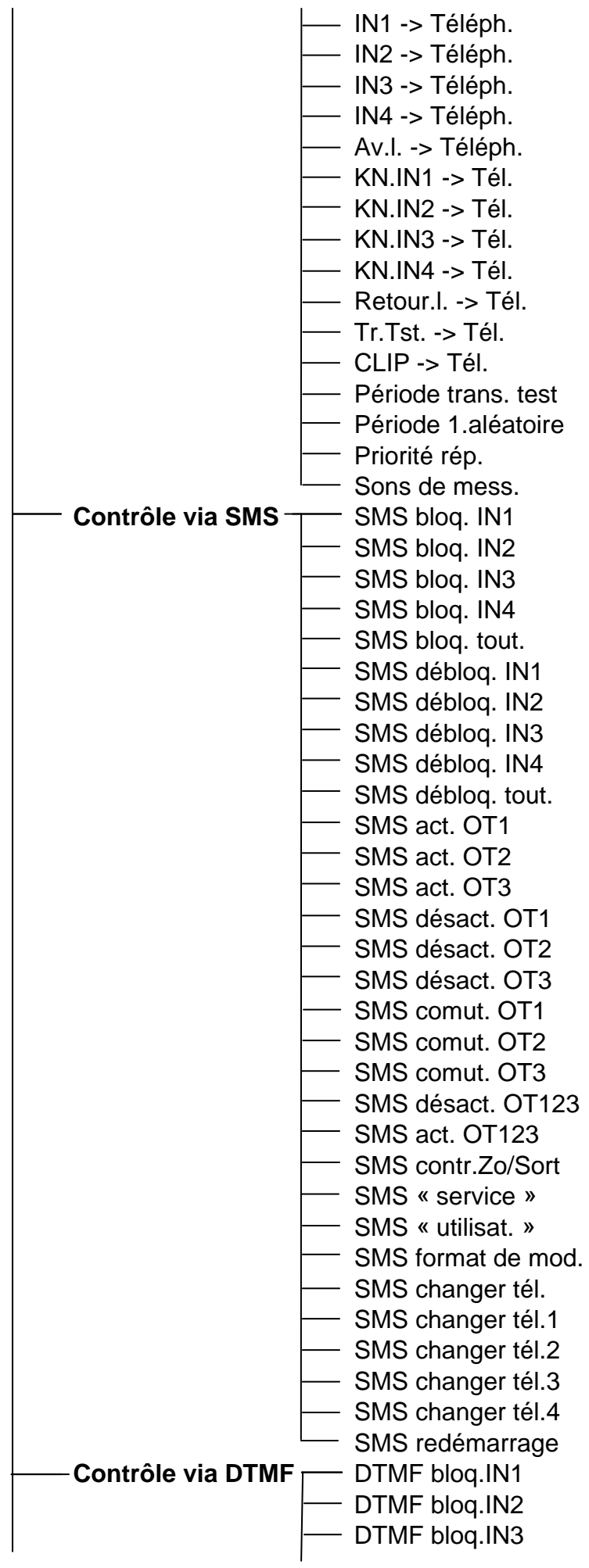

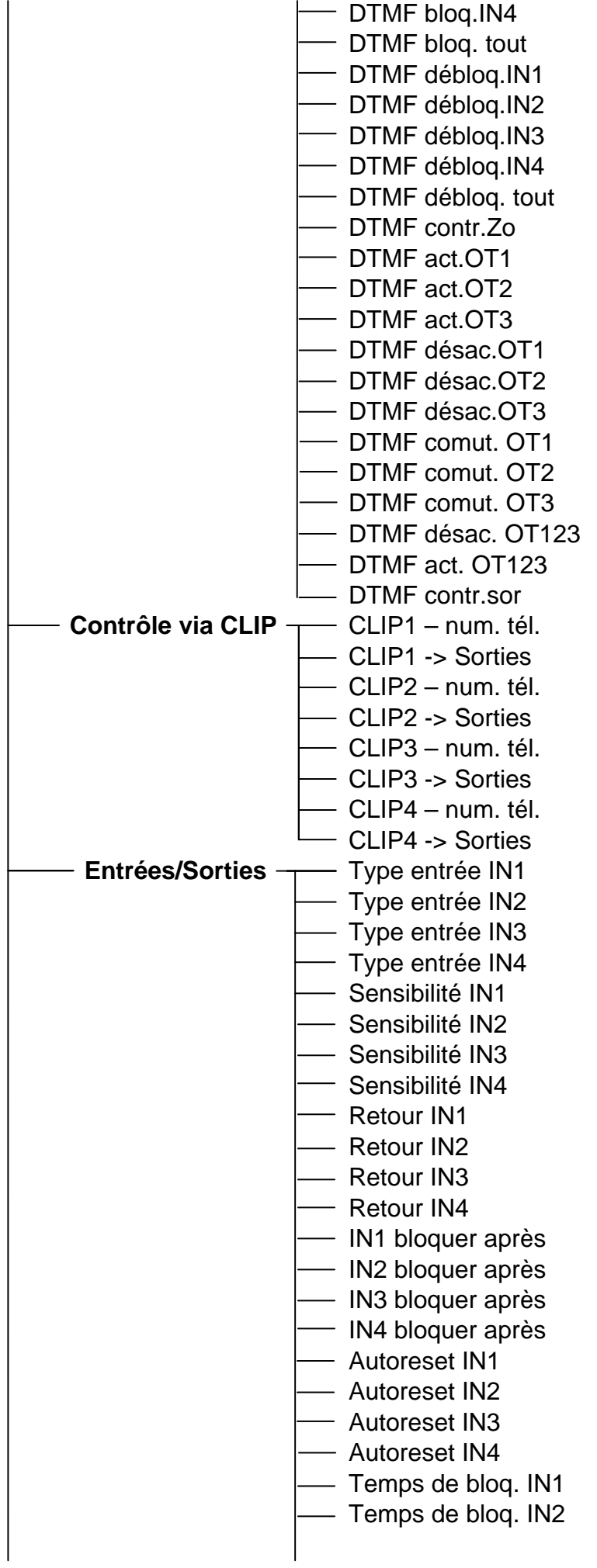

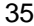

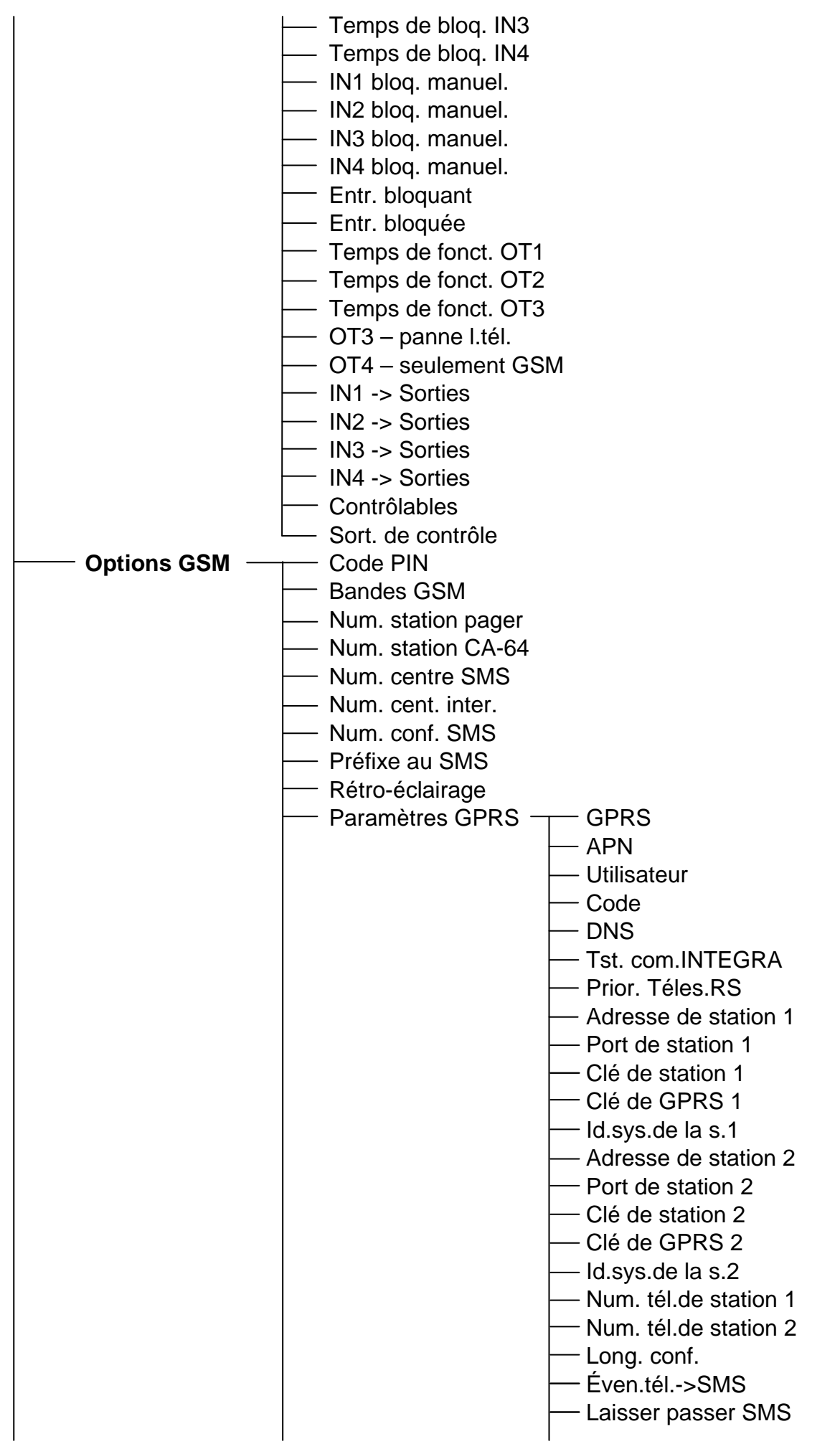

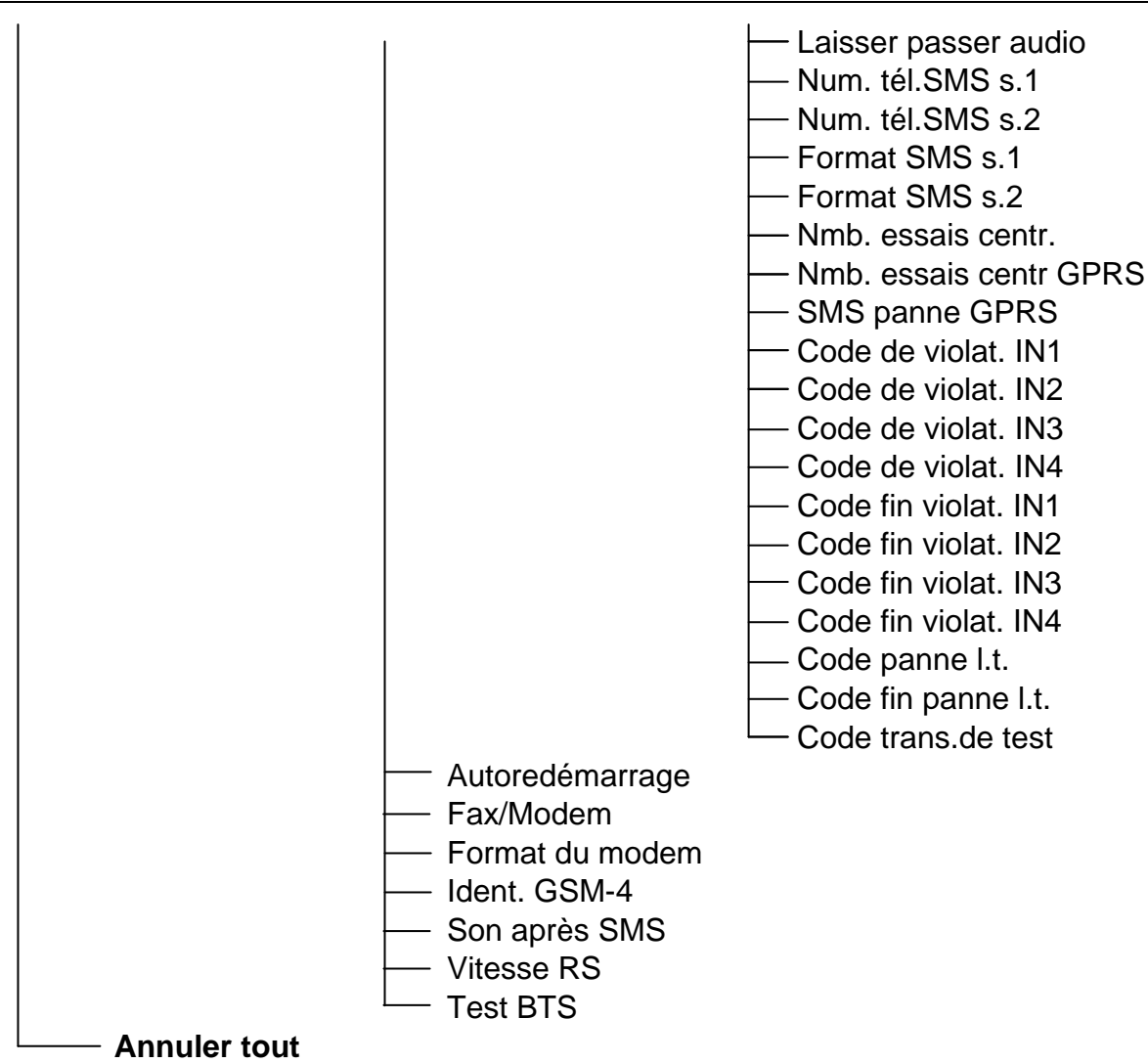

#### <span id="page-37-0"></span>**15. DESCRIPTION DES FONCTIONS PROGRAMMANT LE MODULE**

Les fonctions programmant le fonctionnement du module requièrent de sélectionner l'option, de choisir des éléments de la liste, éventuellement de l'introduire des données numériques ou de lettres (les numéros de téléphone, les messages SMS).

#### <span id="page-37-1"></span>**15.1 CHOIX DES OPTIONS**

Après être entré dans la fonction (en appuyant la touche OK) requérant de sélectionner l'option, appuyer sur la touche **CHANGE** provoque l'écriture du signe  $\Box$  sur l'afficheur (l'option choisie). Appuyer de nouveau sur la touche CHANGE provoque que le signe est annulé et l'option désactivé. Appuyer sur la touche **OK** entraîne la mémorisation du paramètre actuel de l'option et la sortie de la fonction au menu.

#### <span id="page-37-2"></span>**15.2 ENREGISTREMENT DES DONNEES NUMERIQUES OU DE SIGNES**

Après être entré dans la fonction (en appuyant la touche OK) requérant l'introduction du temps, du numéro de téléphone, du code ou du message, le curseur clignote sur l'afficheur du module indiquant le champ dont la valeur peut être changée. Appuyer sur la touche **CHANGE** provoque à chaque fois le changement de chiffre affiché ou de signe. Les chiffres changent d'une façon cyclique dans l'ordre suivant :

 $1\rightarrow 2\rightarrow 3\rightarrow 4\rightarrow 5\rightarrow 6\rightarrow 7\rightarrow 8\rightarrow 9\rightarrow 0\rightarrow \# \rightarrow \times \rightarrow \to \to 1\rightarrow 2\rightarrow 3$  etc.

Le contenu du champ permettant d'inscrire le signe alphanumérique change de la façon suivante :

A→a→B→b→C→c→D→d→E→e→F→f→G→g→H→h→I→i→J→j→K→k→L→l→M→m→N →n→O→o→P→p→Q→q→R→r→S→s→T→t→U→u→V→v→W→w→X→x→Y→y→Z→z→ 1→2→3→4→5→6→7→8→9→0→.→,→+→-→→/→:→;→=→!→@→#→\$→%→&→(→)→[  $\rightarrow$ ] $\rightarrow$ { $\rightarrow$ } $\rightarrow$   $\rightarrow$ A $\rightarrow$ a $\rightarrow$ B $\rightarrow$ b etc.

Appuyer sur la touche **NEXT** provoque le déplacement du curseur à droite d'une position ou le retour à la première position à gauche du numéro introduit ou du code.

Appuyer sur la touche **OK** provoque la mémorisation des données introduites et la sortie de la fonction.

#### <span id="page-38-0"></span>**15.3 DESCRIPTION DES FONCTIONS DE SERVICE**

**Fin de service** – achèvement du mode de service et le passage au fonctionnement normal du module.

- **Code de service** combinaison de 1 à 8 chiffres de l'intervalle 0–9. La programmation du code protège l'accès aux paramètres programmés aux utilisateurs qui ne connaissent pas le code.
- **Temps de manque de ligne** temps après lequel le module signale la panne de la ligne téléphonique d'abonnée par le court-circuit à la masse de la sortie OT3 ou OT4 (voir les fonctions: *OT3 – av. l.tél* et *OT4 – seulement GSM*). Le temps ici donné n'influence pas à la vitesse de la constatation de l'endommagement de la ligne téléphonique ni à la remplacer par le téléphone industriel – cela aura lieu au bout de 16 secondes environ. La valeur de l'intervalle : 0–99 minutes, pour 0 – le manque de réaction.
- **Temps de manque GSM** temps après lequel le module signale la panne du téléphone GSM par le court-circuit à la masse de la sortie OT4 (si pendant le temps ici programmé, le module ne découvre pas l'existence du téléphone, il n'y a pas de carte SIM, la manque de code PIN, le signal de l'antenne égal à zéro ou le téléphone est en fait abîmé). La valeur de l'intervalle : 0–99 minutes, pour 0 – le manque de réaction.
- **Temps d'appel** temps après lequel la communication avec le numéro de téléphone industriel sera :
	- rejetée si personne ne prend la conversation de la ligne externe (T-1, R-1) et aucun code de contrôle n'a été programmé,
	- reçue pour permettre à contrôler à distance, si un certain code de contrôle des entrées/des sorties à l'aide des signaux DTMF a été programmé.

L'intervalle 0–99 secondes, pour 0, le module ni reçoit ni rejette la communication.

Pendant « *le temps d'appel* », le module fait passer le signal de sonnerie aux bornes T-1, R-1 et il est possible de prendre la communication depuis l'appareil téléphonique connecté à la ligne intérieure.

- **Coup.tent. l.tél.** coupure de tension sur les bornes de la ligne téléphonique lorsqu'il y a une panne de GSM (p.ex. le manque de portée, l'antenne abîmée).
- **Montrer panne. l.tél**. *–* affichage du message sur la panne de la ligne téléphonique. Utilisée, quand la ligne municipale est connectée en permanence au module.
- **Montrer num.composé** affichage du numéro de téléphone composé au moment de téléphoner à travers le module (p.ex. au moment d'informer sur l'alarme par la centrale d'alarme).
- **Contrôle de sign.** contrôle de ton sur la ligne téléphonique après avoir décroché le récepteur. S'il n'y a pas de signal continu au bout de 2 secondes, le module remplace la ligne électrique par le téléphone GSM et fera activer la panne de la ligne.
- **CLIP -> numéro** sélection du caractère, de la lettre ou du chiffre en lesquels le signe « + » du numéro d'appel sera converti pendant le contrôle CLIP.
- **Numéros aléatoires** possibilité de téléphoner depuis l'appareil téléphonique externe par le réseau GSM aux numéros aléatoires (avec la prise en considération des numéros externes, des préfixes fixes : à annuler et à ajouter). Si l'option n'est pas sélectionnée, il n'est possible de téléphoner par le téléphone GSM qu'aux numéros de téléphone dont les chiffres initiaux (ou les numéros complètes) sont enregistrés dans la mémoire du module avec les fonctions *Déb.num.tél. 1 – Déb.num.tél. 32*.
- **Signal routage** signal de routage (la signalisation sonore pendant la réalisation de communication).
- **GSM principal** si cette l'option est sélectionnée, la ligne principale par laquelle le module établit la communication (initiée des bornes T-1, R-1) est le téléphone mobile industriel. Si l'option n'est pas sélectionnée, la ligne électrique d'abonné est la ligne principale.
- **Comut. en cas de pan.**  si cette l'option est sélectionnée, le module sera automatiquement commuté en une autre ligne (réseau avec fil / réseau sans fil GSM) en cas de panne de la ligne principale (réseau sans fil GSM / réseau avec fil).
- **FLASH – GSM/lin** *–* choix de voie de communication (réseau avec fil / réseau sans fil GSM) au moment de téléphoner depuis l'appareil connecté aux terminaux T-1, R-1. Si cette option est activée et qu'après avoir décroché le récepteur, nous appuyons sur la touche FLASH du téléphone, le module GSM-4 commutera de la ligne principale de tél. en celle alternative. La ligne principale (GSM ou la ligne électrique) est déterminée par l'option *GSM comme la ligne principale de tél.* S'il n'y a qu'une des lignes qui est accessible, elle sera automatiquement choisie par le module sans pouvoir être commutée.
- **Num. FLASH**  une séquence de 1 à 4 chiffres quelconques définis comme un préfixe pour la commutation de la ligne téléphonique alternative en celle principale. Le module ne commute en ligne correspondante qu'après les avoir identifiées.
- **Num. sortant 1–4** numéros de téléphone qui seront considérés comme numéro sortants « en ville », en cas où le module n'est pas directement connecté à la ligne municipale, mais par la centrale téléphonique intérieure (voir : *Principes de convertir le numéro*).
- **Préfixe fixe 1–4** chiffres initiaux des numéros de téléphone qui ne seront pas corrigés au moment de téléphoner par le téléphone GSM (les numéros composés dans le téléphone GSM ainsi que dans le téléphone fixe). Ce sont p.ex. : les numéros de téléphone mobiles et interurbains qui contiennent les numéros d'impératif.
- **Préfixe annulé** chiffres initiaux du numéro de téléphone qui sont supprimés avant d'envoyer le numéro au téléphone GSM. Normalement, le préfixe à annuler « 0 » est programmé par défaut dans le but de supprimer du numéro de téléphone le zéro inscrit avant l'impératif (pour les numéros interurbains).
- **Préfixe ajouté** chiffres qui seront ajoutés au début du numéro de téléphone avant de l'envoyer au téléphone GSM. Normalement, l'indicatif pour une ville donnée (pour une région) dans laquelle le module GSM est installé, est programmé par défaut en tant que préfixe ajouté, grâce à quoi le numéro de téléphone municipal sera automatiquement complété par l'impératif avant de l'envoyer au téléphone GSM.
- **Tél. permis** programmation des numéros de téléphone acceptables par le module.
	- **Début num tél. 1–32** chiffres initiaux (quel que soit leur nombre) ou les numéros de téléphone complètes auxquels il sera possible de téléphoner par le téléphone industriel (si l'option *Numéros alinéaires* est choisie, les numéros ici donnés ne sont pas pris en considération). Les numéros ici enregistrés doivent être en forme des numéros composés du téléphone GSM, c'est à dire, ils doivent contenir en eux-mêmes l'impératif, p.ex. : « 602 123456 », « 58 5551122 ». Si les chiffres initiaux sont seulement programmés, le numéro choisi doit contenir au début tous les chiffres programmés ici.
- *Note : La liste de téléphone 1–32 et l'option Numéros alinéaires n'influencent pas à la sélection des adresses des messages SMS.*

**Messagerie** – sous-menu des fonctions programmant les paramètres de la messagerie.

- **Num.tél.à avis.1–4** numéros de téléphone auxquels le message sur la violation et le retour des entrées ou sur l'activation et le coupage de la sortie OT4 sera effectué. Le numéro ici programmé doit avoir une forme complète (contenir les impératifs du pays et de la ville ou du réseau mobile). P.ex. : **4858**3456789 ; **48502**345678 etc.
- **Mes.x2 pour num. 1–4** *–* marquer l'option pour le numéro de téléphone donné provoque que le module établira deux fois la communication avec le numéro de téléphone choisi en réalisant la messagerie vocale et il reproduira la messagerie.
- **Nombre d'essais num.1–4** *–* nombre d'essais de la messagerie via CLIP au téléphone de num. 1–4. La programmation est possible de 1 à 15 essais.
- **Confir. CLIP num. 1–4** marquer l'option provoque que le module exige de l'utilisateur la confirmation d'avoir reçu la messagerie via CLIP réalisée au téléphone num. 1–4.
- **SMS mesag.râtée 1–4** envoyer les messages SMS au numéro de téléphone duquel le module n'obtient pas la confirmation de la réception après avoir effectué tous les essais de la messagerie via CLIP.
- **SMS violat. IN1–4** contenu du message SMS envoyé au numéro de téléphone mobile après avoir violé l'entrée donnée (l'indication du clavier LCD **iI**). Il est possible de choisir le contenu standard ou introduire son propre message (jusqu'à 32 signes).
- **SMS panne l.téléph.** contenu de SMS envoyé au numéro de téléphone après avoir activé la sortie OT4. Il est possible de choisir le contenu standard (la panne de la ligne téléphonique) ou introduire son propre message (jusqu'à 32 signes).
- **SMS fin violat.IN1–4** contenu du message SMS envoyé au numéro de téléphone mobile après le retour d'entrée en état normal (**Ii**).
- **SMS fin av. l.tél.** contenu du message SMS envoyé au numéro de téléphone mobile après le retour de la sortie OT4 en état normal (la ligne téléphonique fonctionnelle).
- **SMS tr.de test** le contenu du message SMS envoyé au numéro de téléphone mobile pendant la transmission de test.
- **État dans SMS trst.** ajouter au contenu du message SMS, l'information sur l'état actuel des entrées et des sorties du module, et l'efficacité de la ligne téléphonique pour la transmission de test.
- **TL ok, conf. de w 1–4**  désactiver l'option (le démarcage) pour la zone donnée provoque que la messagerie de cette zone ne sera réalisée qu'au moment où la ligne téléphonique de câble sera abîmée.
- **IN1–4 -> Téléph**. et **Av. l. -> Téléph***.* options de la messagerie indiquant auxquels numéros de téléphone le message sur la violation d'entrée ou que la ligne téléphonique est endommagée et aussi sur le type de message (SMS/CLIP/VOCALE) sera envoyé. L'option est marquée à l'aide de la touche CHANGE. Les appuis suivants affichent à côté du numéro de téléphone le signe :
	- **s** SMS
	- **v** message vocal
	- **c** CLIP

**(manque)** – en cas de violation de l'entrée, le message ne sera pas envoyé au numéro indiqué.

**KN.IN1–4 -> Tél.** et **Retour.l. -> Tél**. – des options de messagerie indiquant à quels numéros de téléphone le message sera envoyé après le retour d'entrée en état normal ou le retour de l'efficacité de la ligne téléphonique et le type de messagerie (SMS/CLIP/VOCALE). La façon de programmer identique comme pour la violation des entrées.

- **Tr.Tst. ->Tel.** options de la messagerie pour la transmission de test indiquant à quels numéros de téléphone le message sera envoyé et le type de messagerie (s, c, v). La période de la transmission de test est programmée avec la fonction *Période de la tr. de test.* La façon de programmer identique comme pour la violation des entrées.
- **CLIP -> Tel.** façon selon laquelle l'utilisateur répond (SMS/CLIP/VOCALE) à un CLIP dans le but de confirmer l'efficacité du dispositif. La façon de programmer identique comme auprès de la violation des entrées.
- *Note :Le téléphone auquel le module GSM-4 téléphonera (CLIP et le message vocal) doit se trouver sur la liste de numéros permis.*
- **Période trans. de test** période de la transmission de test. Il est possible de programmer **31 jours 23 heures 59 min** au maximum. Inscrire la valeur 00 annule la transmission de test. Les transmissions de test sont établies indépendamment des autres communications liées à la messagerie.
- **Période aléatoire 1.** première période de transmission test effectuée dans un délai choisi au hasard par le module. Les transmissions prochaines auront lieu en fonction de la période préprogrammée à l'aide de la fonction **Période tr. test**.
- **Priorité de messag***.* priorité pour la messagerie. En cas de l'établissement d'une conversation et de la situation où la messagerie est activée, la conversation sera coupée et le module enverra le message. Si l'option n'est pas sélectionnée, le message sera envoyé après la fin de la conversation.
- **Sons de messag***.* sélection de l'option provoque qu'avec la messagerie vocale, le module génère les sons informant quelle entrée a été violée (voir : *Messagerie*).
- **Contrôle SMS** *–* sous*-*menu des fonctions de programmation des codes de SMS (6 signes alphanumériques) utilisées à contrôler à distance les messages SMS.
	- **SMS bloq. IN1–4** codes SMS qui bloquent une entrée séparée.
	- **SMS bloq.tout.** codes SMS qui bloquent toutes les entrées en même temps.
	- **SMS débloq. IN1–4** codes SMS qui bloquent une seule entrée.
	- **SMS débloq.tout.** code SMS débloquant toutes les entrées en même temps.
	- **SMS act. OT1–3** codes SMS activant les sorties OT1–OT3 particulières. Les sorties pour lesquelles le temps de fonctionnement est programmé restent activées pour le temps déterminé.
	- **SMS désact. OT1–3** codes SMS de désactivation des sorties OT1–OT3 particulières.
	- **SMS commut. OT1–3** *–* codes SMS commutant l'état des sorties correspondantes OT1-OT3.
	- **SMS désact. OT123** code SMS qui désactive toutes les sorties en même temps.
	- **SMS act. OT123** code SMS activant toutes les sorties en même temps.
	- **SMS contr. Ent/Sort** code SMS contrôlant l'état de toutes les entrées et de toutes les sorties. Après avoir obtenu ce code, le module envoie au numéro de téléphone programmé avec la fonction *Num. conf. SMS* le message texto qui contient l'information sur l'état actuel des entrées et des sorties, l'état de la ligne téléphonique, la période de transmission et les numéros de téléphone pour la messagerie.
	- **SMS** « **service »** code SMS activant la communication à distance de la centrale d'alarme INTEGRA avec le logiciel DLOADX et CA-64 avec le logiciel DLOAD64 (cela concerne la centrale d'alarme CA-64 dans la version de programme 1.04.03 ou postérieure et le logiciel DLOAD64 dans la version du 1.04.04 ou postérieure). Pour activer la communication à distance avec le logiciel DLOADX/DLOAD64, il faut envoyer un message SMS au module dont le contenu est « **code=yyyy. »**, où « yyyy » indique le numéro de téléphone auquel la centrale téléphonera. Il faut mettre un point après le numéro de téléphone. S'il n'y a pas de numéro de téléphone dans le message

envoyé auquel la centrale téléphonera, elle établira la communication avec le numéro programmé dans sa mémoire. Si le module reçoit un message SMS initiant la communication avec la centrale INTEGRA et que l'accès depuis le logiciel est bloqué, le module enverra un message SMS l'informant que « L'accès à distance à partir du logiciel DLOADX est bloqué » au numéro programmé à l'aide de la fonction **Num. conf. SMS.**

- **SMS « utilisat. »** code SMS activant la communication à distance de la centrale d'alarme INTEGRA avec le logiciel GUARDX et CA-64 avec le logiciel GUARD64 (cela concerne la centrale d'alarme CA-64 en version programmée le 1.04.03 ou antérieure ou le logiciel GUARD64 en version du 1.04.04 ou postérieure). Pour activer la communication à distance avec le logiciel GUARDX/GUARD64, il faut envoyer un message SMS au module dont le contenu est « **code=yyyy. »**, où « yyyy » indique le numéro de téléphone auquel la centrale téléphonera. Il faut mettre un point après le numéro de téléphone. S'il n'y a pas de numéro de téléphone dans le message envoyé auquel la centrale téléphonera, elle établira la communication avec le numéro programmé dans sa mémoire.
- **SMS format mod.** code SMS qui change de format du modem. Le changement du format programmé du modem a lieu après avoir envoyé le message SMS avec le contenu « **code=code pour le format** ». Les codes de deux chiffres attribués aux formats conformes se trouvent dans le tableau à côté de la description de la fonction de service *Format du modem*.
- **SMS pér. trasns. tst***.* code SMS changeant de période de la transmission de test. Envoyer un message SMS au module qui contient la série de signes « **code=P** », où « P » est le paramètre déterminant la période de la transmission de test conforme à la description :
	- 0 manque de transmission de test,
	- 1 période de transmission égale à 2 h 58 min,
	- 2 période de transmission égale à 5 h 57 min,
	- 3 période de transmission égale à 11 h 56 min,
	- 4 période de transmission égale à 23 h 55 min,
	- 5 période de transmission égale à 2 d 23 h 53 min,
	- 6 période de transmission égale à 6 d 23 h 30 min.
- **SMS changer tél.1–4** code SMS qui change de numéro de téléphone par la messagerie. Envoyer un message SMS au module qui contient la série de signes « **code=nnnn. »** (le code, le signe d'égalité, le numéro de téléphone, un point), où le **nnnn** est un nouveau **numéro de téléphone pour la transmission de test**, provoque le changement de paramètre programmé avec la fonction *Num. tél.pour mesag.1–4*.

**SMS redémarrage** – code SMS redémarrant le module.

- **Contrôle DTMF**  sous-menu des fonctions programmant les codes DTMF (4 chiffres) utilisées à contrôler à distance à l'aide du clavier du téléphone.
	- **DTMF bloq.IN1–4** code DTMF bloquant une entrée singulière.

**DTMF débloq. tout** – code DTMF bloquant toutes les entrées en même temps.

**DTMF débloq.IN1–4** – code DTMF débloquant une entrée singulière.

**DTMF débloq. tout** – code DTMF débloquant toutes les entrées en même temps.

**DTMF vérific.Ent.** – code DTMF vérifiant l'état des entrées du module (bloquée/ débloquée). Le mode de la signalisation est décrit dans la partie **Description des sorties et des entrées** de ladite notice technique. Après avoir effectué chaque contrôle concernant le blocage/le déblocage des entrées, le module passe automatiquement à la réalisation de cette fonction.

- **DTMF act. OT1–3** code DTMF activant une sortie singulière. Si le temps de fonctionnement est programmé pour une sortie, cette sortie sera activée pour un temps déterminé.
- **DTMF désact. OT1–3** code DTMF désactivant la sortie singulière.
- **DTMF commut. OT1–3** *–* code DTMF changeant d'état de la sortie singulière en celui opposé.
- **DTMF désact. OT123** code DTMF désactivant toutes les sorties en même temps.
- **DTMF act. OT123** code DTMF activant toutes les sorties en même temps.
- **DTMF contr.Sort** fonction établissant le code DTMF permettant de contrôler l'état de toutes les sorties. Le mode de signalisation est décrit dans le chapitre **Contrôle à distance – par tonalité du clavier du téléphone**.
- **Contrôle via CLIP** sous-menu des fonctions concernant le contrôle des sorties du module avec l'utilisation du service CLIP. 4 numéros de téléphone sont programmés et la façon de fonctionnement des sorties convenable pour le numéro de téléphone donné.
	- **CLIP1–4 num. tél.** numéros de téléphone desquels le contrôle sera réalisé. Le numéro de téléphone programmé avec cette fonction doit avoir la forme identique avec le numéro affiché pendant la présentation du numéro sonnant dans le téléphone mobile (p.ex. : 502345678 ; 601555999). Pour le réseau fixe, il faut programmer l'impératif de la ville et le numéro de téléphone correct (p.ex. : Gdańsk – **58**1111222 ; Varsovie – **22**5555666 ; etc.).
	- **CLIP1–4 Sorties** *–* fonctions programmant la façon de contrôler les sorties déclenchée par un CLIP. La programmation consiste à déterminer le contrôle séparément pour chacune des sorties du module (0 – désactivation les sorties, 1 – activation de la sortie, x – commutation de la sortie, – manque de réaction). Chaque numéro CLIP peut réaliser une autre façon de contrôler (voir : *Liste de paramètres*).
- **Entrées/Sorties** sous-menu des fonctions programmant les paramètres des entrées et des sorties du module.
	- **Type d'entrée IN1–4**  types des entrées. Le choix (1 NO ; 2 NC) est fait à l'aide de la touche CHANGE.
	- **Sensibilité IN1–4** sensibilité des entrées. Les valeurs accessibles (en millisecondes) : 20, 40, 60, 80, 100, 130, 160, 200, 250, 300, 400, 500, 600, 800, 1000, 1275.
	- **Retour IN1–4** *–* temps qui doit passer depuis la fin de la violation d'entrée jusqu'au moment où le module y enregistrera la violation suivante (4 secondes ou 4 minutes). L'entrée sera marquée comme violée (**I**), jusqu'au moment de finir de compter le temps de retour.
	- **IN1–4 bloquer après** blocage automatique d'entrée, après le nombre programmé de violations  $(0-15$ , pour  $0 -$  sans blocage).
	- **Autoreset IN1–4** temps après lequel les compteurs de violations seront annulés (0–127 secondes ou minutes, 0 – le compte de violations sans limite temporel).
	- **Temps de bloq. IN1–4** temps de blocage d'entrée (0–127 minutes ou heures, 0 - blocage en permanence jusqu'à ce que l'utilisateur intervienne).
	- **IN1–4 bloq. manuel.** accès du blocage manuel /du déblocage d'entrée (avec l'utilisation des touches du module) :  $\Box$  – oui,  $\Box$  – non. Le blocage/déblocage a lieu après avoir appuyé trois fois sur la touche convenable au-dessous du clavier LCD.

La fonction concerne aussi le blocage et le déblocage des entrées depuis les bornes T-1, R-1.

**Entr. bloquant** – sélection du numéro d'entrée dont la violation provoque le blocage d 'autres entrées du module. Il fonctionne d'une façon bistable – les entrées bloquées restent en un tel état jusqu'à la fin de la violation d'entrée (**Ii**) indiquée par cette fonction. Pour désactiver le fonctionnement de la fonction, il faut choisir pour elle (au moment de programmer) l'option nommée « *Manque* ».

- **Entr. bloquée** choix des entrées qui seront bloquées après la violation *d'entrée bloquant*. Après avoir effectué la fonction, il faut indiquer sur la liste les numéros correspondant aux entrées choisies.
- **Temps de fonct. OT1–3** temps de fonctionnement de la sortie (0–255 secondes ou minutes, pour 0 – la sortie activée jusqu'au moment d'être désactivée par l'utilisateur).
- **OT3 – av. l.tél.** marquer l'option fait que la sortie OT3 joue le rôle de l'indicateur de la panne de la ligne analogique d'abonné (TIP, RING). Il n'est pas possible de contrôler une telle sortie.
- **OT4 – seulement GSM** quand cette option est marquée, la sortie OT4 n'est activée que quand le téléphone GSM est en panne. Si l'option n'est pas marquée, la sortie OT4 est activée en cas de panne du téléphone GSM aussi qu'en cas de panne de la ligne téléphonique (TIP, RING).
- **IN1–4 -> Sorties** *–* façon de contrôler les sorties déclenchée par la violation d'entrée. La programmation consiste à déterminer le contrôle séparément pour chacune des sorties du module (voir : *Liste de paramètres*).
- **Contrôle** code six chiffres qui permet de contrôler manuellement (en local) les entrées et les sorties du module (à travers le DTMF) depuis l'appareil téléphonique connecté à la ligne intérieure (T-1, R-1).

Le contrôle est accessible après avoir choisi le code ici programmé (comme confirmation de la disposition à contrôler, le module génère les sons : 4 courts et 1 long), après lequel il faut introduire les séquences contrôlant composées du signe « **\*** »

et de 2 chiffres : le premier chiffre détermine la commande, le deuxième – le numéro d'entrée / de la sortie (en plus, « 0 » signifie l'application de la commande choisie à toutes les entrées/toutes les sorties). La réalisation de la séquence de contrôle introduite sera confirmée par trois courts sons (deux longs sons en cas d'une erreur). L'introduction du signe « **\*** » commence à chaque fois une nouvelle séquence de contrôle. Les commandes accessibles :

- 1 entrées bloquées,
- 2 entrées débloquées,
- 3 vérification de l'état d'entrées (en réponse, le dispositif génère les sons) :
	- o 1 court son entrée débloquée,
- o 3 longs sons entrée bloquée.
- 4 activation de la sortie/des sorties,
- 5 désactivation de la sortie/des sorties,
- 6 vérification de l'état de la sortie (en réponse, le dispositif génère les sons) :
	- o 1 court son sortie désactivée,
	- o 2 courts sons sortie activée.
- **Sort. contrôlable** choix des sorties qu'il est possible d'activer/de désactiver en local depuis les bornes T-1, R-1. L'option n'a pas d'influence sur la possibilité d'activer / de désactiver les sorties à l'aide des touches du module.
- **Options de GSM** sous-menu des fonctions concernant la programmation des données nécessaires pour le fonctionnement du téléphone industriel.
	- **Code PIN** code PIN de la carte SIM. Le code est introduit une seule fois dans la mémoire du module. Le code PIN introduit est possible à lire après avoir activé cette fonction. Il est envoyé via le module GSM-4 au téléphone, si nécessaire. L'introduction d'un code erroné peut provoquer que la carte SIM sera bloquée. En cas d'une telle situation, le message sur la nécessité d'introduire le code PUK est visualisé sur

l'afficheur du module. Il faut effectuer l'opération de l'introduction du code PUK en utilisant un téléphone mobile ordinaire (après y avoir mis la carte SIM).

**Bande GSM** – gamme de fréquences dans laquelle le téléphone intégré dans le module peut fonctionner. Les bandes suivantes sont au choix :

- 850 MHz,
- 900 MHz,
- 1800 MHz,
- 1900 MHz.

Il est possible de sélectionner n'importe quelle combinaison de bandes. Si toutes les bandes sont sélectionnées ou aucune bande n'est sélectionnée, le module reconnaîtra que toutes les fréquences sont disponibles et choisira la/les plus appropriée/ appropriées.

*Note : L'option accessible uniquement pour certains modèles de téléphone.*

- **Num. station pager** 4 chiffres ou séquence de 1 à 4 chiffres (selon la version du logiciel du module) activant la fonction d'envoyer un message en forme de message SMS. La découverte de ces chiffres au début du numéro choisi provoque que la suite du numéro sera conçue comme le numéro de téléphone mobile auquel il faut envoyer le message donné par le centrale d'alarme en forme de message à la station du système d'appel « pager ».
- **Num. station CA-64** 4 chiffres du numéro de téléphone permettant au module de reconnaître le message envoyé par la centrale d'alarme CA-64.
- *Note : Le changement de numéro de la « station pager » et de la « station CA-64 » est actualisée dans la mémoire du module après être sorti du mode de service.*
- **Num. centre de SMS** nécessaire pour pouvoir envoyer les messages texte. Le numéro inscrit dépend au réseau GSM dans lequel le téléphone est activé et il doit être précédé par le numéro impératif du pays qui est correct pour le réseau exploité. Les numéros du centre SMS pour le territoire de France (33) sont suivants :

Orange +33689004000

SFR +3360900139

Bouygues +33660003000

- **Num. cent. internat.** option indique si le numéro programmé du centre SMS est un numéro international complet.
- **Num. conf.de SMS** numéro du téléphone mobile auquel le module GSM-4 enverra le message SMS confirmant que le contrôle a été effectué (à travers SMS) et indiquant l'état actuel des entrées et des sorties. Le numéro programmé doit avoir la forme complète contenant l'impératif du pays (pour la Pologne : 48).
- **Préfixe à SMS** il est programmé quand les numéros de téléphones mobiles obtenus de la centrale d'alarme pendant la prise des messages du type 2 « pager », ne possèdent pas d'un tel préfixe. La programmation du préfixe donne la possibilité d'envoyer le message SMS au numéro de téléphone mobile (sur le territoire de la Pologne le préfixe a la valeur 48).
- **Rétro-éclairage** moyen de faire le rétro-éclairage de l'afficheur (option accessible pour les modules equipé d'un afficheur avec un rétro-éclairage) :
	- manque,
	- auto,
	- constant.

**Paramètres GPRS** – configurations des paramètres de la transmission GPRS :

**GPRS** – activation de la transmission GPRS :  $\mathbf{D}$  – oui,  $\cdot$  – non,

**APN** – nom du point d'accès pour la connexion Internet GPRS.

**Utilisateur** – nom de l'utilisateur pour la connexion Internet GPRS.

**Code** – code de l'utilisateur pour la connexion Internet GPRS.

- **DNS** adresse IP du serveur DNS qui doit être utilisée. L'adresse du serveur DNS est indispensable en cas de transmission de données en technologie GPRS quand l'adresse IP de la station de télésurveillance est présente en forme du nom. Si toutes les adresses IP sont présentes en forme numérique (4 chiffres décimaux séparés par les points), il n'est pas nécessaire de programmer le serveur DNS.
- **Tst. com.INTEGRA** fonction contrôlant l'état de la communication avec la centrale INTEGRA à travers RS-232 :  $\blacksquare$  – oui,  $\cdot$  – non.
- **Prior. télésurveil.RS** priorité de télésurveillance depuis le connecteur RS-232. Marquer l'option provoque que la télésurveillance des événements de la centrale d'alarme INTEGRA connectée au module à travers le port RS-232 auront la priorité par-dessus de la messagerie sur l'état du module GSM-4 :  $\Box$  – oui,  $\dot{ }$  – non.
- *Note : Si le module est connecté aux sorties téléphoniques de la centrale d'alarme, la transmission des événements de la centrale a toujours la priorité par rapport à la messagerie sur l'état du module.*
- **Adresse de station 1**/**Adresse de station 2** adresse IP de la station de télésurveillance. Elle peut être introduite en forme du nom ou numérique.
- **Port de station 1**/**Port de station 2** numéro du port TCP auquel la communication avec la station de télésurveillance aura lieu. Il est possible d'introduire les valeurs de 1 à 65535. Il doit être conforme avec le numéro défini dans la station de télésurveillance.
- **Clé de la station 1**/**Clé de la station 2** suite de 1 à 12 chiffres alphanumériques (les chiffres, les lettres et les signes spéciaux) déterminant la clé avec laquelle les données envoyées à la station de télésurveillance seront codées. Elle doit être conforme avec définie dans la station de télésurveillance.
- **Clé du GPRS 1**/**Clé du GPRS 2** suite de 1 à 5 signes alphanumériques identifiant le module GSM/GPRS. Elle doit être conforme avec définie dans la station de télésurveillance (« Clé ETHM/GPRS »).
- **Id.sys. de la st.1**/**Id. sys. de la st.2** suite de 4 signes (les chiffres ou les lettres de A à F) qui identifient le module. Il n'est pas recommandé d'utiliser le chiffre 0 dans l'identificateur. Par défaut : 0000 (cette suite équivaut au manque d'identificateur).
- **Num.tél.de station 1**/**Num. tél.de station 2** numéro de téléphone défini pour la station de télésurveillance donnée. Le module simulera la réception de codes d'événements par cette station. Si le paramètre n'est pas programmé ou qu'il est incompatible avec ce programmé dans la centrale, le module ne recevra pas les codes d'événements envoyés par la centrale.
- **Longueur de conf***.* durée du signal généré par le module afin de recevoir un événement par le module de la centrale d'alarme. La valeur introduit doit être convenable par les réglages de la centrale d'alarmes (pour le format de télésurveillance choisi). Es possible programmer les valeurs d'intervalle de 100 à 2550 ms (par défaut : 850 ms). Par défaut : 850 ms.
- **Éven.tél.->SMS** télésurveillance des événements de la ligne téléphonique seulement en tant que SMS. Marquer l'option provoque que les événements de la centrale ne seront envoyés à la station de télésurveillance qu'en tant que SMS (sans essai de les envoyer à travers GPRS) :  $\blacksquare$  – oui,  $\blacksquare$  – non.
- **Laisser passer SMS** transmission alternative des événements à travers SMS :  $\blacksquare$  - oui,  $\spadesuit$  – non.

**Laisser passer audio** – transmission alternative des événements à travers le canal vocal :  $\mathbf{u} - \mathbf{v}$  – non.

- *Note : Les paramètres de l'option : Liste de numéros aléatoires et Numéros aléatoires n'ont pas d'influence en le numéro de téléphone de la station de télésurveillance auquel l'événement sera envoyé à travers le canal audio.*
- **Num.tél.SMS de st.1**/**Num.tél.SMS de st.2** numéros de téléphones mobiles des stations de télésurveillance auxquels la télésurveillance de SMS sera réalisée (jusqu'à 16 chiffres, précédés par le signe « + »).
- **Format SMS st.1**/**Format SMS st.2** format de messages SMS pour la télésurveillance SMS. Il doit être conforme avec les exigences de la station de télésurveillance. Le format de message SMS programmé par défaut correspond aux réglages par défaut de la station de télésurveillance STAM-2 (version de firmware 1.2.0 ou postérieure). Les symboles utilisés pendant la programmation ont la signification suivante :
	- $\bullet$  identifiant :
	- $\uparrow$  début/fin ;
	- code de l'événement ;
	- $\leftarrow$  partition :
	- $\rightarrow$  zone/module/utilisateur.

Pour les formats 4/2 un identifiant et un code est envoyé. Dans le lieu de l'information restante les signes d'interrogation seront envoyés.

- **Nom. essais centr***.* le paramètre détermine après combien d'essais échoués de l'envoi des événements à travers GPRS, la centrale essayera de les envoyer par leur voie alternative (2–255, par défaut 3) :
	- par le canal vocal si l'option *Laisser passer audio* est sélectionnée.
	- en tant que SMS si l'option *Laisser passer SMS* est sélectionnée.
- **Tél.panne GPRS** numéro de téléphone mobile auquel le SMS sera envoyé (avec le contenu programmé au moyen de la fonction **SMS panne GPRS**), en cas de manque de communication à travers GPRS.
- **SMS panne GPRS** contenu de SMS envoyé en cas des problèmes de la transmission GPRS (jusqu'à 32 caractères, par défaut : Le problème de la télésurveillance GPRS).
- *Note : SMS ne sera envoyé que si le module est connecté aux sorties téléphoniques de la centrale d'alarme (la fonction n'est pas valable pour la communication à travers le connecteur RS).*
- **Code violat. IN1–4** code de violation d'entrée 1–4, en formes : **ab,c,ddd,e,ff,ggg** où :
	- **ab** commande d'envoi de l'événement à la station de télésurveillance : a Station 1, b – Station 2 ( $\mathbf{D}$  – oui,  $\mathbf{D}$  – non),
	- **c** format d'événement (C Contact ID, N format  $4/2$ ,  $\cdot$  manque),
	- **ddd** code d'événement,
	- **e** violation/fin de violation d'entrée (  $\cdot$  violation, r fin de violation),
	- **ff** numéro d'entrée,
	- **ggg** numéro de zone /du module.
	- Exemple : Le code CID de l'événement « Manque d'alimentation secteur » envoyé à deux stations de télésurveillance depuis la zone nº 5 de la partition 2, c'est :  $\Box\Box$ *C 301 02 005*.
- **Code f. violat. IN1–4** code de fin de la violation d'entrées 1–4. Les mêmes paramètres que pour le code de la violation.
- **Code panne l.t.** code de la panne de la ligne téléphonique. Les mêmes paramètres que pour le code de la violation.
- **Code f.panne.l.tél***.* code de la fin de la panne de la ligne téléphonique. Les paramètres comme pour le code de la violation.
- **Code trans.de test** code de la transmission de test. Les mêmes paramètres que pour le code de la violation.
- **Autoredémarrage** option permettant de programmer le temps en heures de 1 à 25. Passé ce délai, le module, s'il n'est pas utilisé, redémarrera le téléphone. Le module est considéré comme utilisé, si :
	- on répond au téléphone pendant l'appel du module,
	- le signal d'appel dans le module est reçu,
	- l'envoi du message SMS depuis le module est confirmé,
	- le message SMS est reçu,
	- si le module est utilisé comme modem RS.

Le premier redémarrage du téléphone aura lieu après l'expiration de la durée programmée à partir de l'enregistrement des réglages dans le module.

- **Fax/modem** *–* choix de cette option donne la possibilité d'appliquer le module en qualité *de* fax et de modem. Il est possible d'utiliser toutes les fonctions de modem et de fax du téléphone industriel à travers la prise RS. Le module procède à fonctionner en qualité de modem, après avoir reçu le signal AT par le port RS, et à terminer de fonctionner après avoir disparu le signal DTR depuis l'ordinateur.
- **Format du modem** paramètre de fonctionnement de modem dans lequel le module GSM-4 communique. Dans le tableau ci-dessous, on a présenté tous les formats accessibles de modem et les codes attribués nécessaires pour la conversion du modem programmé en un autre à l'aide du message SMS :

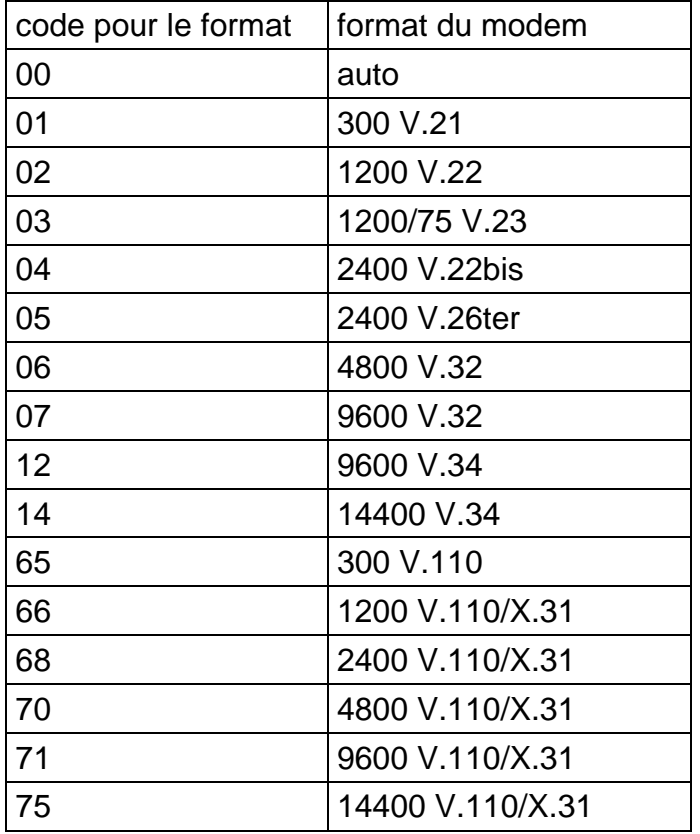

- **Ident. GSM-4** code activant la communication du module à travers le port RS-232 - avec le logiciel DLOAD10 (en version du programme 1.04.15 ou suivante) et avec le programme de la station de télésurveillance STAM-1 et STAM-2.
- **Sons après SMS** si le module fonctionne avec la station de télésurveillance STAM-1 / STAM-2, l'activation de l'option fera générer le son confirmant chaque envoi du message SMS au moyen du module depuis la station télésurveillance STAM-1 / STAM-2.

**Vitesse RS** – vitesse d'envoyer les données à travers le port RS-232. Options disponibles :

- 4800 bps,
- 9600 bps,
- 19200 bps.

**Test BTS** – si activé, la fonction affiche sur le clavier LCD, les informations suivantes sur le réseau GSM :

ARFCN, RXL, RXQ, MCC, MNC

BSIC, CELLID, RLA, TXP

où :

ARFCN (absolute radio frequency channel number) – numéro de fréquence de la radio

RXL (receive level) – niveau du son reçu

RXQ (receive quality) – qualité du son reçu

MCC (Mobile Country Code) – code du pays

MNC (Mobile Network Code) – code de l'opérateur

BSIC (Base Station Identity Code) – code de la station de base

CELLID (Cell Identity) – identifiant du mobile

RLA (receive level acces minimum) – niveau minimal de son reçu

TXP (transmit power maximum CCCH) – puissance maximale de son pendant la transmission

**Annuler tout** – fonction annule tous les numéros de téléphone et les préfixes et elle rétablit par défaut les paramètres de temps et des options. Toutes les sorties sont désactivées, et les entrées débloquées. Avant d'annuler, le module demande de confirmer la réalisation de la commande.

#### *Avertissements :*

- *Chaque numéro de téléphone peut se composer de 16 chiffres au maximum, et le préfixe peut se composer de 8 chiffres au maximum.*
- *Annuler le numéro de téléphone est possible par l'annulation du dernier chiffre (dans ce but, il faut utiliser les touches CHANGE et NEXT) jusqu'au moment où tout le numéro sera vide. Une autre façon d'annuler tout le numéro de téléphone est de maintenir en même temps les touches CHANGE et NEXT.*
- *Les numéros externes 1–4, les préfixes fixes 1–4 et les numéros de téléphone 1–32 ne peuvent pas être remplis à tour à tour, p.ex., voulant entrer deux numéros externes, il est possible de les indiquer à deux de quatre positions accessibles choisies Numéro externe 1–4, pas nécessairement à deux premières positions.*

Les changements introduits dans les fonctions de service, dans la majorité, ont l'effet immédiat, c'est-à-dire, directement après être sorti de la fonction à l'aide de la touche « OK ».

#### <span id="page-49-0"></span>**16.EXEMPLES DE LA PROGRAMMATION DES NUMEROS ET DES PREFIXES**

#### **L'exemple 1 :**

- module est ajouté directement à la ligne municipale de Gdańsk (l'indicatif de Gdańsk 58),
- à travers le module, il sera possible d'appeler uniquement les numéros de téléphone suivants :
	- $-111-00-11$  protection du site,
	- 222-00-22 administration du site,
	- 333-00-33 numéro de domicile du propriétaire du site,
- 0-602 440-440 numéro de téléphone mobile du propriétaire,
- 0-501 550-550 numéro de téléphone de l'associé du propriétaire,
- 0-39 77-88-99 numéro du service.

Comme la centrale est connectée à la ligne municipale à travers le module, il faut programmer ces numéros dans la centrale ainsi qu'au cas où il n'y aurait pas de module (la lettre « D » dans le numéro indique le signe d'attente du signal continu) :

– numéros de tél. de la messagerie : « 1110011 »,

- « 2220022 »,
- « 3330033 »,
- « 0D602440440 »,

#### « 0D501550550 ».

Pour téléphoner au service, composer le numéro suivant : « 0D39778899 ».

Dans ce cas-là, la configuration du module au fonctionnement exige la programmation des numéros et des préfixes et la vérification des options données au-dessous :

- *Numéros aléatoires* option désactivée,
- *Contrôle de signal* option choisi,
- 

– *Préfixes fixes* – « 602 », « 501 », « 39 », – *Préfixe annulé* – « 0 », – *Préfixe ajouté* – « 58 », – *Nº de téléphone* – « 581110011 », « 582220022 », « 583330033 », « 602440440 », « 501550550 », « 39778899 ».

Les autres préfixes et numéros doivent être vides.

#### **L'exemple 2 :**

– module est ajouté à la centrale téléphonique intérieure qui a l'accès à deux lignes municipales de Gdańsk (l'indicatif – 58), une fois le numéro « en ville » 71 ou 72 est composé, en plus, la centrale a la sortie à la ligne interurbaine KOMERTEL (l'indicatif - 39), après la composition du numéro 73,

– à travers le module, il sera possible d'appeler uniquement les numéros de téléphone suivants :

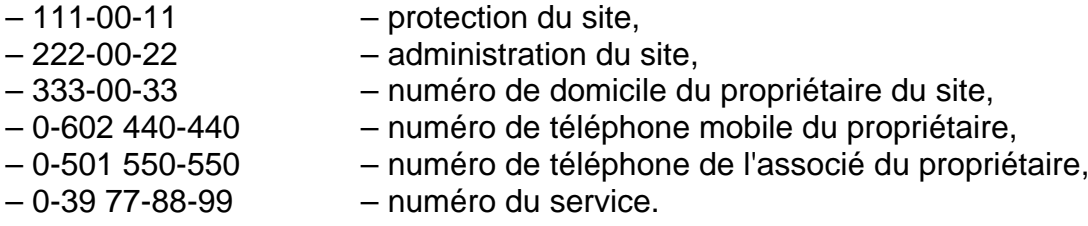

Pour programmer les numéros de téléphone de la messagerie dans la centrale d'alarme, il faut choisir une des trois façons de l'établissement de la communication. Dans ce cas-là, (la lettre « D » dans le numéro indique le signe d'attente du signal continu) :

« 71D1110011 » ou « 72D1110011 » ou « 73D581110011 », « 71D2220022 » ou « 72D2220022 » ou « 73D582220022 », « 71D3330033 » ou « 72D3330033 » ou « 73D583330033 », « 71D0D602440440 » ou « 72D0D602440440 » ou « 73D602440440 », « 71D0D501550550 » ou « 72D0D501550550 » ou « 73D501550550 ». Pour téléphoner au service, composer les numéros suivants : « 71D0D39778899 » ou « 72D0D39778899 » ou « 73D39778899 ».

La programmation du module, dans ce cas-là, est suivante (les positions non indiquées cidessous doivent être vides) :

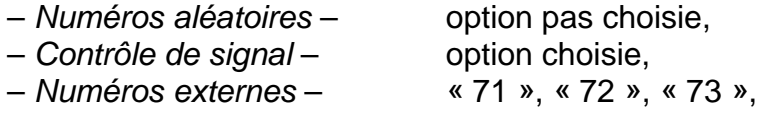

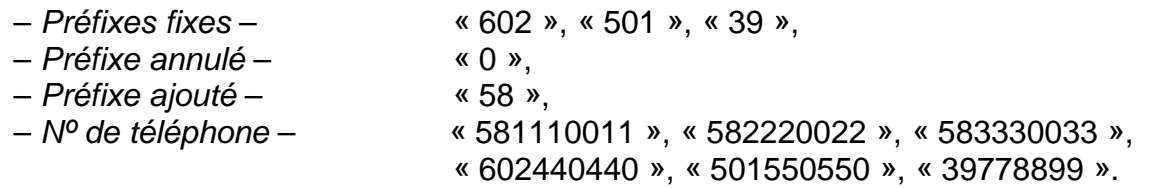

#### **L'exemple 3 :**

– programmation permettant d'envoyer les messages SMS au numéro de téléphone mobile 602 123123.

La programmation du module (les positions indiquées doivent être programmées) :

- *Num. de la station pager* 1111
- *Num. du centre SMS* 48602951111 (il est possible de recevoir le numéro correct

chez le représentant du réseau GSM)

centrale CA-10) :

– *Préfixe SMS* – 48 Le numéro de la station du système d'appel (pager) programmé dans la centrale d'alarme doit avoir la forme suivante (FS-87 à FS-90 dans la centrale CA-6 ; FS-87 à FS-94 dans la

#### 1111602123123

Les paramètres du système d'appel programmés dans la centrale d'alarme doivent avoir la forme suivante (FS-118 dans la centrale CA-6 et CA-10) :

#### 1C 22 0A 0E 70 8A

*Note : L'opérateur du réseau de mobile peut exiger d'ajouter le signe « + » devant l'indicatif du pays (p.ex. pour la Pologne : +48 au lieu de 48).*

## <span id="page-51-0"></span>**17. DONNEES TECHNIQUES**

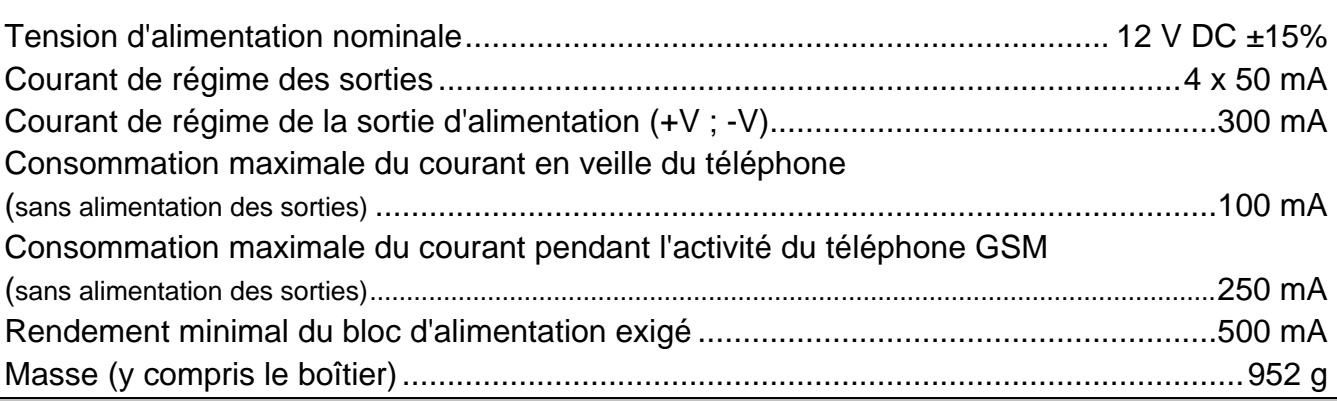

**ATTENTION : La société SATEL conseille que le fonctionnement du module de communication GSM 4 soit régulièrement testé. Le module efficace GSM fonctionnant avec le système d'alarme, augmente considérablement la probabilité de transmettre les informations sur l'alarme. Toutefois, pour des raisons indépendantes de la volonté du fabricant, elle ne peut pas donner une certitude absolue d'avoir fourni une telle information.**

> SATEL sp. z o.o. ul. Schuberta 79 80-172 Gdańsk POLOGNE tél. + 48 58 320 94 00 info@satel.pl www.satel.eu